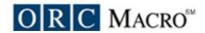

## Program Monitoring and Management System Information Architecture Site Hierarchy Map and Wireframes 8/8/2005

Wireframes provide a quick and cost effective method to illustrate a system's functionality and flow. They are not meant to convey visual design, rather they allow work groups to comment on and agree to the functionality before design and programming is done.

These wireframes reflect site architecture changes in response to specific comments and concerns that were raised. Specifically:

- > The system is disconnected and sections feel like silos.
- > The system doesn't do a good job of guiding the user, and the user is likely to get lost.
- > The framework and hierarchy of the system is not evident.
- > Some functionality and pages seem confusing. The usability needs to be improved.

#### **Document Revision History**

#### 1.0 (7/18/05) Initial document

#### 2.0 (7/22/05)

- Changed design of Needs Assessment section and added trend questions (pg. 6-8)
- Combined coalition organization and member sections (pg. 20-21)
- Added membership numbers to Coalition Membership (pg. 20)
- Added questions to Strategic Plan section (pg. 24)
- Added data fields to Add Objective screen (pg. 29)
- Changed add method on hierarchy view screens (pg. 32, etc.)
- Reworked design of Outcomes section (pg. 40-41)
- Numerous minor changes

#### 3.0 (7/28/05)

- Updated needs assessment to display view screen first.
- Added fields to needs assessment
- Added conditions for deletes on records
- Changed order of capacity sections
- Ability to add others for assistance received fields
- Changed design of add members page
- Changed order o Planning sections
- Added ability to add other risk and protective factors
- Changed design of objective page
- Changed design of activities page
- Changed design of outcome data page
- Multiple minor changes

#### 4.0 (8/7/05)

- Added changes from Battelle's requirements mapping
- Added sections and pages where needed

#### 4.1 (8/8/05)

Minor change requests from ONDCP and from our 8/8 call.

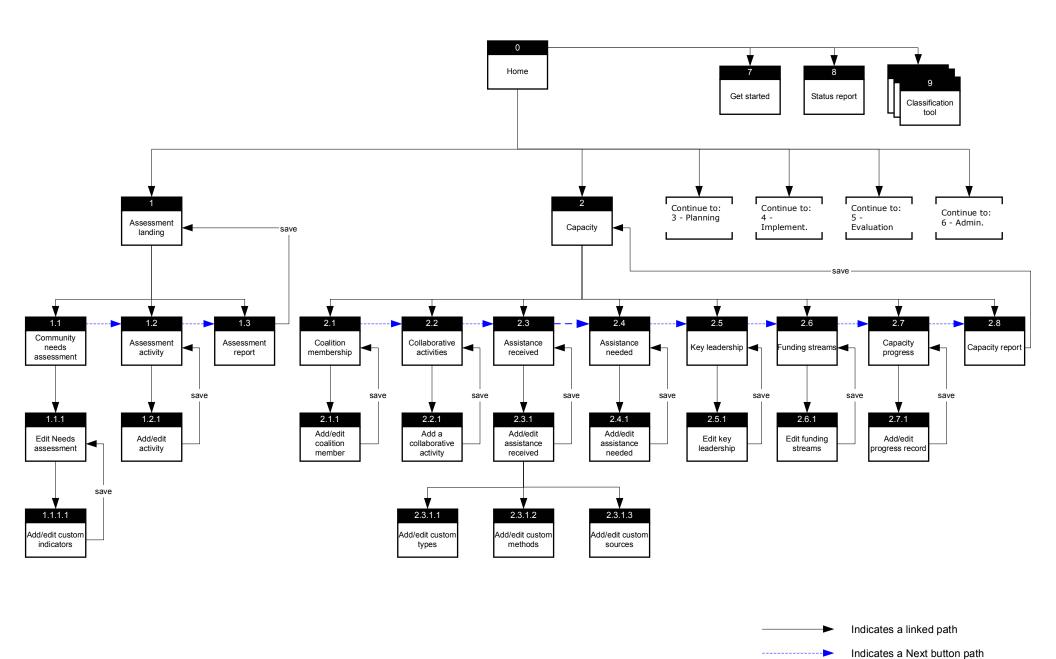

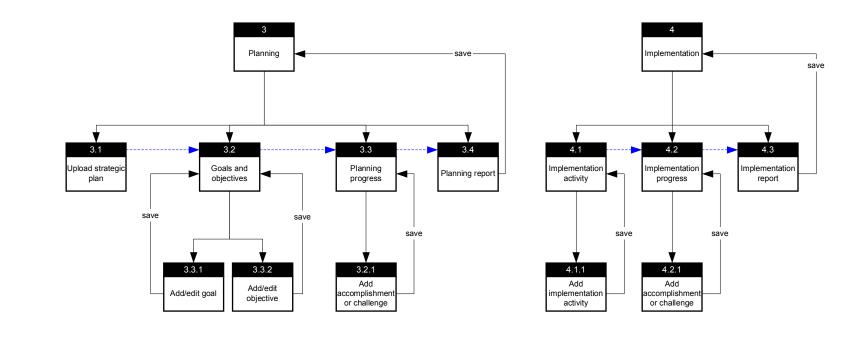

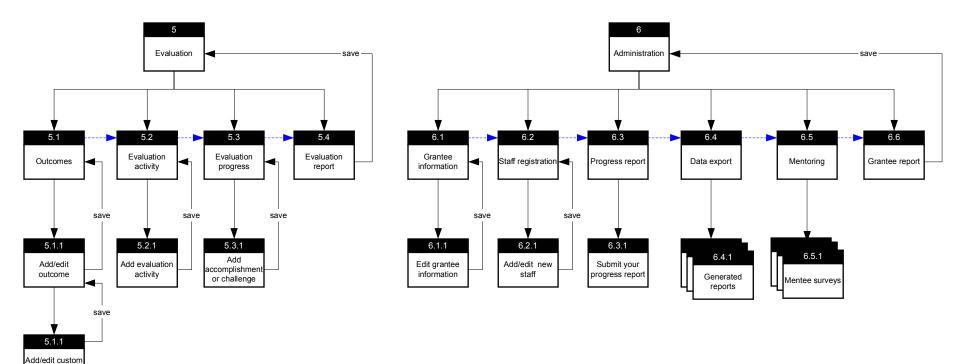

sources

| Prug Free Communities<br>Program Monitoring and Management System | SAMHSA<br>Logo                                                           | ONDCP<br>Logo                                                                                                    | Prev Platform                                                              |  |  |  |  |
|-------------------------------------------------------------------|--------------------------------------------------------------------------|----------------------------------------------------------------------------------------------------|----------------------------------------------------------------------------|--|--|--|--|
| Home   Assessment   Capacity   Planning   Implemen                | tation   Evaluation   A                                                  | dministratio                                                                                                    | n                                                                          |  |  |  |  |
|                                                                   |                                                                          | U                                                                                                    | ser: <u>Status</u>   <u>Logou</u>                                          |  |  |  |  |
| Animated graphic                                                  | Progree Augus  Classif  How to provid system new u  Status a quic you ha | ess Report versions Report versions Report - talence at a version report versions Report - talence at a versions Report - talence at a versions Report - ta | ort  ed - this view of the uctions for  his gives you the work ted and the |  |  |  |  |
| work you need to complete.                                        |                                                                          |                                                                                                    |                                                                            |  |  |  |  |
| Contact   FAQ   Gloss                                             | arv                                                                      |                                                                                                    |                                                                            |  |  |  |  |

Page ID: 0
Page Title: home

### Page Details

1. We are proposing that the main navigation roll down menus be removed. This is in response to the comments that the system seems disjointed and that the modules and sections seem "silo like."

The main navigation links will now take the user to the module landing pages 1,2,3, etc. This will help to reinforce the relationship between the modules and sub sections.

| Drug Free Communities                    | SAMHSA | ONDCP | Prev Platform   |
|------------------------------------------|--------|-------|-----------------|
| Program Monitoring and Management System | Logo   | Logo  | 1 Tev Flationii |

User: Status | Logout Home > Assessment

#### Assessment

Assessment is the systematic gathering and analysis of data about the geographic area your coalition serves to identify current assets, problems, and related conditions.

Assessment tasks:

Last updated

1. Community needs assessment View and edit your current or archived needs assessments. 6/5/2005

2. Assessment activity

6/10/2005

Add activities relevant to your needs assessment.

3. Assessment report

No data

View a summary of the data you have entered in this

module.

If you are finished with all your Assessment tasks you can now move on to Capacity

Capacity >

Page ID: 1

Page Title: Assessment

#### Page Details

Users will now always be taken to a module landing page when clicking on a main navigation link. Position indication should be shown in the main navigation menu (e.g. change the background color of the active module button).

These landing pages help reinforce the framework and sequential flow of the system, as well as guide the user. This is also consistent with the design of the Prevention Platform.

1. This design combines the list of sections with the "tasks to be completed" which are separate in the existing design.

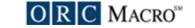

Home > Assessment > Community needs assessment

User: <u>Status</u> | <u>Logout</u>

### Community needs assessment (task 1 of 3)

Edit needs assessment

Date updated: 5/1/005

Target community name: Community ABC

Targeted geographic areas: Urban

Specific targeted geographic areas: Counties, Neighborhood, School District

# Further describe the geographic areas selected above (e.g., names of cities, counties, etc.)

Lorem ipsum dolor sit amet, consectetaur adipisicing elit, sed do eiusmod tempor incididunt ut labore et dolore magna aliqua. Lorem ipsum dolor sit amet, consectetaur adipisicing elit, sed do eiusmod tempor incididunt ut labore et dolore magna aliqua.

#### **Assessment summary**

Lorem ipsum dolor sit amet, consectetaur adipisicing elit, sed do eiusmod tempor incididunt ut labore et dolore magna aliqua. Lorem ipsum dolor sit amet, consectetaur adipisicing elit, sed do eiusmod tempor incididunt ut labore et dolore magna aliqua.

Targeted gender: Male

**Targeted grade:** 9<sup>th</sup>

Substances of issue in the community: Alcohol, Tobacco

#### **Risk factors to target:**

- Availability of substances that can be abused (improving)
- Poverty (worsening)

#### **Protective factors to target:**

- Perceived standards of trust and community (improving)
- Laws and policies (improving)

Save and go to the next task: Assessment activity

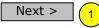

Page ID: 1.1

Page Title: Community Needs

Assessments

#### Page Details

1. We are proposing implementing a series of Next buttons to further guide the user through the system. This is in response to concerns raised with the existing design. When the Next button is clicked it takes the user to the next task (Assessment activity).

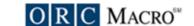

| Prug Free Communities<br>Program Monitoring and Ma | nagement System                                 | SAMHSA<br>Logo | ONDCP<br>Logo | Prev Platform                       |
|----------------------------------------------------|-------------------------------------------------|----------------|---------------|-------------------------------------|
| Home   Assess                                      | ment   Capacity   Planning   Implementation   E | valuation   A  | dministratio  | 'n                                  |
| ome > Assessment > Communit                        | y needs assessment > Edit community needs a     | assessment     | U             | Jser: <u>Status</u>   <u>Logout</u> |
| Edit community need                                | s assessment                                    |                |               |                                     |
| Target community name                              |                                                 |                |               |                                     |
| Target geographic areas:                           | (Hold down Ctrl to select multiple)             |                |               |                                     |
| Specific targeted geographic areas                 | (Hold down Ctrl to select multiple)             |                |               |                                     |
| Assessment summary                                 | phic areas selected above (e.g., names of citi  | es, counties   | , etc.).      |                                     |
| Targeted gender                                    | ▼                                               |                | •             |                                     |
| Targeted grade                                     | (Hold down Ctrl to select multiple)             |                |               |                                     |
| Substances of issue in the community               | (Hold down Ctrl to select multiple)             |                |               |                                     |
| Screen continued on the                            | ne following page                               |                |               | )                                   |
|                                                    | Contact   FAQ   Glossary                        |                |               |                                     |

Page ID: 1.1.1 Page Title: Edit

- 1. This dropdown field should not be wider than the longest selection option. Otherwise the add button gets pushed too far to the right and may be missed.
- 2. When the Add selected button is clicked it will populate a list of selected risk and protective factors. Each selected item will have a delete link. See following page for an example.

|                                                     |                    |                    |                           |                    | ONDCP<br>Logo | Prev Platform |                                    |
|-----------------------------------------------------|--------------------|--------------------|---------------------------|--------------------|---------------|---------------|------------------------------------|
| Home   Assessment   Cap                             | acity   Plan       | ning   Impl        | ementatio                 | n   Evaluat        | ion   Ad      | ministratio   | n<br>n                             |
| me > <u>Assessmen</u> t > <u>Community needs as</u> | sessment >         | Edit com           | munity nee                | eds assess         | ment          | L             | Jser: <u>Status</u>   <u>Logou</u> |
| Continuation of previous page, aft                  | er adding          | risk and           | protectiv                 | e factors.         |               |               |                                    |
| Select risk factors to target (Add/edit cu          | stom factors)      |                    | ▼                         | Add sel            | ected         |               |                                    |
| Risk factor (trend)                                 | Delete risk factor | Trend is improving | Trend is staying the same | Trend is worsening | No trend      | d Date tro    |                                    |
| Availability of substances that can be abused       | <u>Delete</u>      | •                  | 0                         | 0                  | 0             | 5/5/0         | 5                                  |
| Poverty                                             | <u>Delete</u>      | 0                  | 0                         | 0                  | 0             | 4/5/0         | 5                                  |
| Select protective factors to target (A              | dd/edit custom     | factors)           | ▼                         | Add s              | elected       | ]             |                                    |
| Protective factor (trend)                           | Delete risk factor | Trend is improving | Trend is staying the same | Trend is worsening | No trend      | d Date tro    |                                    |
| Perceived standards of trust and community          | <u>Delete</u>      | 0                  | •                         | 0                  | 0             | 5/5/0         | 5                                  |
| Laws and policies                                   | <u>Delete</u>      | 0                  | 0                         | •                  | 0             | 4/5/0         | 5                                  |
|                                                     |                    | Save               |                           |                    |               |               |                                    |
|                                                     | Conta              | <u>ct   FAQ   </u> | Glossary                  |                    |               |               |                                    |

Page ID: 1.1.1 page continued

Page Title: Edit

### Page Details

This is an example of how the bottom section of the page would appear after the user had added risk and protective factors.

- 1. Radio buttons should all be blank as default. Clicking on a radio button should dynamically update the "Date trend updated."
- 2.Deletes should only be allowed for risk and protective factors not tied to existing goals, objectives, or activities. The delete button should not be shown for risk factors that are tied to these.

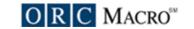

**Drug Free Communities** SAMHSA **ONDCP** Prev Platform **Program Monitoring and Management System** Logo Logo Home | Assessment | Capacity | Planning | Implementation | Evaluation | Administration <u>Home</u> > <u>Assessment</u> > <u>Community needs assessment</u> > <u>Edit</u> > Custom factors User: Status | Logout Add/edit custom factors Add a custom risk factor Custom risk factor title Delete Add a custom protective factor Custom protective factor title <u>Delete</u> Custom protective factor title <u>Delete</u> Save Contact | FAQ | Glossary

Page ID: 1.1.1.1

Page Title: Custom factors

- 1. These are editable text fields.
- 2. Delete buttons would only be available for factors that aren't linked to other sections.

**Drug Free Communities** SAMHSA **ONDCP** Prev Platform **Program Monitoring and Management System** Logo Logo

Home | Assessment | Capacity | Planning | Implementation | Evaluation | Administration

Home > Assessment > Assessment activity

User: Status | Logout

Assessment activity (task 2 of 3) (1)

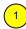

Add an activity 2

| <u>Name</u> | Description                        | Туре                       | <u>Status</u> | Date<br>started | Date<br>completed |               |
|-------------|------------------------------------|----------------------------|---------------|-----------------|-------------------|---------------|
| Linked name | some description, some description | Reporting                  | Active        | 7/7/05          | 7/7/05            | <u>Delete</u> |
| Linked name | some description, some description | Other                      | Complete      | 7/10/05         | 7/15/05           | <u>Delete</u> |
| Linked name | some description, some description | Data Collection Activities | Inactive      | 2/11/05         | 2/30/05           | 3             |

Next task: Assessment report

Next >

Page ID: 1.2

Page Title: Assessment activity

#### Page Details

- 1. Displaying the task numbers here will give the user a better sense of where they are within the system, and help to reinforce the site's framework and flow.
- 2. The "quick entry" concept has been removed. A common Web convention of displaying a list of existing records and a link to add a record, has been adopted. This "List Style" design is used for all similar pages.

The advantage of the quick entry is being able to add a new record without having to navigate to a new page. However, we believe this benefit is at the expense of usability. Having the list of existing records and the fields to add a new record overcomplicates the page. This is especially problematic when there are additional fields that aren't part of the "quick entry."

3. Delete buttons will not be available for records that have been submitted as part of a progress report. These records will only be editable.

| Drug Free Communities Program Monitoring and Management System                         | SAMHSA<br>Logo | ONDCP<br>Logo | Prev Platform                      |
|----------------------------------------------------------------------------------------|----------------|---------------|------------------------------------|
| Home   Assessment   Capacity   Planning   Implementation   E                           | valuation   A  | dministration | ı                                  |
| <u>Home</u> > <u>Assessment</u> > <u>Assessment activity</u> > Add assessment activity |                | Us            | ser: <u>Status</u>   <u>Logout</u> |
| Add/edit an assessment activity                                                        |                |               |                                    |
| Name                                                                                   |                |               |                                    |
| Type ▼                                                                                 |                |               |                                    |
| Date started 2 (mm/dd/yyyy)                                                            |                |               |                                    |
| Date completed (mm/dd/yyyy)                                                            |                |               |                                    |
| Status                                                                                 |                |               |                                    |
| Description                                                                            |                |               |                                    |
| Save  Contact   FAQ   Glossary                                                         |                |               |                                    |

Page ID: 1.2.1

Page Title: Add an assessment activity

#### Page Details

- 1. Ideally when a user clicks to edit an existing activity the page title will be "Edit assessment activity" instead of "Add an assessment activity."
- 1. For new records the default date fields to today's date.
- 2. This graphic indicates the calendar pop-up feature that is used on the existing system.

Once an activity has been submitted as part of a progress report, the only fields that can be edited are Date completed, Status, and Description.

| Drug Free Communities<br>Program Monitoring and Management System | SAMHSA<br>Logo            | ONDCP<br>Logo | Prev Platform                       |
|-------------------------------------------------------------------|---------------------------|---------------|-------------------------------------|
| Home   Assessment   Capacity   Planning   Implem                  | entation   Evaluation   A | dministration | 1                                   |
| Home > Assessment > Report                                        |                           | U:            | ser: <u>Status</u>   <u>Logou</u> t |
| Assessment report (task 3 of 3)                                   |                           |               |                                     |
|                                                                   |                           |               |                                     |
|                                                                   |                           |               |                                     |
|                                                                   |                           |               |                                     |
|                                                                   |                           |               |                                     |
|                                                                   |                           |               |                                     |
|                                                                   |                           |               |                                     |
|                                                                   |                           |               |                                     |

Page ID: 1.3

Page Title: Assessment report

## Page Details

This page will display a view only report of the data the user has entered in this module.

| Orug Free Communities                                                                                               | 5        | SAMHSA      | ONDCP          | Prev Platform                      |  |
|----------------------------------------------------------------------------------------------------|----------|-------------|----------------|------------------------------------|--|
| Program Monitoring and Management System                                                                            |          | Logo        | Logo           | Prev Plationii                     |  |
| Home   Assessment   Capacity   Planning   Implementati                                                              | on   Eva | luation   A | Administration | n                                  |  |
| ome > Capacity                                                                                                    |          |             | U              | ser: <u>Status</u>   <u>Logout</u> |  |
| Capacity                                                                                                    |          |             |                |                                    |  |
| Capacity refers to the various types and levels of resources th has at its disposal to meet implementation demands. | at an o  | rganizati   | ion            |                                    |  |
| Capacity tasks:                                                                                                    | Dat      | e update    | ed             |                                    |  |
| Coalition membership     Add coalition members relevant to your project                                             | No data  |             |                |                                    |  |
| <ol> <li>Collaborative activities         Add collaborative activities that have been conducted     </li> </ol>     | 6/5/2005 |             |                |                                    |  |
| 3. <u>Assistance received</u> Add records for training and TA provided to coalition members                         | 6        | 5/5/2005    |                |                                    |  |
| <ol> <li>Assistance needed         Add records for training and TA that is needed     </li> </ol>                   | 6        | /10/200     | 5              |                                    |  |
| 5. <u>Key leadership</u><br>Report if any key staff, leadership, or fiscal agent changes have o                     |          | 6/5/200!    | 5              |                                    |  |
| 6. <u>Funding streams</u> Report on your funding sources and status                                                 |          | 6/5/2005    | 5              |                                    |  |
| 7. <u>Capacity progress</u><br>Track accomplishments and challenges/barriers                                        | 6        | /10/200     | 5              |                                    |  |
| <ol> <li>Capacity report         View a summary of the data you have entered in this module.     </li> </ol>        | 6        | 5/10/200    | 5              |                                    |  |
| If you are finished with all your Capacity you can now move on to Planning                                          |          |             |                |                                    |  |

Page ID: 2 Page Title: Capacity

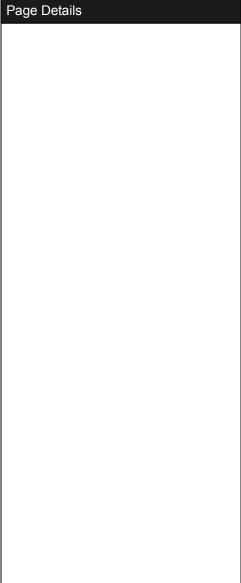

Planning >

| Drug Free Communities Program Monitoring and Management System | SAMHSA<br>Logo | ONDCP<br>Logo | Prev Platform |
|----------------------------------------------------------------|----------------|---------------|---------------|
|----------------------------------------------------------------|----------------|---------------|---------------|

<u>Home</u> > <u>Capacity</u> > Coalition membership User: Status | Logout

### Coalition membership (task 1 of 8)

#### Add a member

| Sector                      | Member           | <u>Status</u> | # of reps. | # of active reps. | # of new reps. | (1            |
|-----------------------------|------------------|---------------|------------|-------------------|----------------|---------------|
| Youth-serving organizations | ABC organization | Active        | 10         | 5                 | 5              | <u>Delete</u> |
| Parents                     | ABC coalition    | Inactive      | 10         | 5                 | 5              | <u>Delete</u> |
| Law enforcement agencies    | John Johnson     | Active        | 10         | 5                 | 5              | <u>Delete</u> |
| Civic and volunteer groups  | XYZ organization | Inactive      | 10         | 5                 | 5              | <u>Delete</u> |

Next task: Collaborative activities

Next >

Page ID: 2.1

Page Title: Coalition membership

### Page Details

1. Delete buttons will not be available for records that have been submitted as part of a progress report. These records will only be editable.

| Drug Free Communities Program Monitoring and M                                                                                                    | lanagement System                                           | SAMHSA<br>Logo | ONDCP<br>Logo | Prev Platform                      |
|----------------------------------------------------------------------------------------------------|-------------------------------------------------------------|----------------|---------------|------------------------------------|
| Home   Asse                                                                                                    | ssment   Capacity   Planning   Implementation   E           | valuation   A  | dministratio  | n                                  |
| Home > Capacity > Coalition m                                                                                                    | embership > Add/edit member                                 |                | U             | ser: Status   Logout               |
| Add/edit member  * Required fields  Member type *  Member name (Either organization or individual)  Sector *  If type is organization  Number of representatives | embership > Add/edit member  ○ Organization ○ Individual  ▼ |                | U             | ser: <u>Status</u>   <u>Logout</u> |
| Number of active representatives  Number of new representatives  Status *                                                                                        | Save                                                        |                |               |                                    |
| Contact   FAQ   Glossarv                                                                                                    |                                                             |                |               |                                    |

Page ID: 2.1.1

Page Title: Add community coalition organization

### Page Details

Once a record has been submitted as part of a progress report, the only fields that can NOT be edited are Member type and Sector.

| Drug Free Communities Program Monitoring and Management System                         | SAMHSA<br>Logo | ONDCP<br>Logo | Prev Platform        |  |  |
|----------------------------------------------------------------------------------------|----------------|---------------|----------------------|--|--|
| Home   Assessment   Capacity   Planning   Implementation   Evaluation   Administration |                |               |                      |  |  |
| Home > Capacity > Collaborative activities                                             |                | U             | ser: Status   Logout |  |  |

Collaborative activities (task 2 of 8)

Is the collaboration to prevent substance abuse among your members... Increasing Decreasing Staying the same

#### Add a collaborative activity

| Activity                                                                       | Description                            | <u>Status</u> | <u>Date</u><br>started |               |
|--------------------------------------------------------------------------------|----------------------------------------|---------------|------------------------|---------------|
| Hearing on drug problems                                                       | Loreum ipsum Loreum ipsum Loreum ipsum | Active        | 5/5/05                 | <u>Delete</u> |
| Combined public and private funding for substance abuse prevention initiatives | Loreum ipsum Loreum ipsum Loreum ipsum | Inactive      | 4/5/05                 | <u>Delete</u> |
| Hearing on drug problems                                                       | Loreum ipsum Loreum ipsum Loreum ipsum | Active        | 4/4/05                 | <u>Delete</u> |
| Hearing on drug problems                                                       | Loreum ipsum Loreum ipsum Loreum ipsum | Inactive      | 4/1/05                 | <u>Delete</u> |

Next task: Assistance received

Next >

Page ID: 2.2

Page Title: Collaborative activities

| Page Details |  |
|--------------|--|
|              |  |
|              |  |
|              |  |
|              |  |
|              |  |
|              |  |
|              |  |
|              |  |
|              |  |
|              |  |
|              |  |
|              |  |
|              |  |
|              |  |
|              |  |
|              |  |
|              |  |
|              |  |
|              |  |
|              |  |

| Drug Free Communities Program Monitoring and Mai | nagement System                                 | SAMHSA<br>Logo | ONDCP<br>Logo | Prev Platform                      |
|--------------------------------------------------|-------------------------------------------------|----------------|---------------|------------------------------------|
| Home   Assess                                    | ment   Capacity   Planning   Implementation   E | Evaluation   A | Administratio | n                                  |
| Home > Capacity > Collaborative                  | activities > Add/edit collaborative activity    |                | U             | ser: <u>Status</u>   <u>Logout</u> |
| Add/edit collaborative                           | e actvity                                       |                |               |                                    |
| Activity                                         |                                                 |                | ▼             |                                    |
| Date started                                     | (mm/dd/yyyy)                                    |                |               |                                    |
| Activity status                                  | ▼                                               |                |               |                                    |
| Description                                      |                                                 |                |               |                                    |
|                                                  |                                                 |                |               |                                    |
|                                                  |                                                 |                |               |                                    |
|                                                  |                                                 |                |               |                                    |
|                                                  | Save                                            |                |               |                                    |
|                                                  |                                                 |                |               |                                    |
|                                                  |                                                 |                |               |                                    |
|                                                  |                                                 |                |               |                                    |
|                                                  |                                                 |                |               |                                    |
|                                                  |                                                 |                |               |                                    |
|                                                  |                                                 |                |               |                                    |
|                                                  |                                                 |                |               |                                    |
|                                                  |                                                 |                |               |                                    |
|                                                  |                                                 |                |               |                                    |
|                                                  | Contact   FAQ   Glossary                        |                |               |                                    |

Page ID: 2.2.1 Page Title: Collaborative activities

| Page Details |  |  |
|--------------|--|--|
|              |  |  |
|              |  |  |
|              |  |  |
|              |  |  |
|              |  |  |
|              |  |  |
|              |  |  |
|              |  |  |
|              |  |  |
|              |  |  |
|              |  |  |
|              |  |  |
|              |  |  |
|              |  |  |
|              |  |  |
|              |  |  |
|              |  |  |
|              |  |  |
|              |  |  |
|              |  |  |
|              |  |  |
|              |  |  |
|              |  |  |
|              |  |  |
|              |  |  |
|              |  |  |
|              |  |  |
|              |  |  |
|              |  |  |
|              |  |  |

| Drug Free Communities Program Monitoring and Management System | SAMHSA<br>Logo | ONDCP<br>Logo | Prev Platform |
|----------------------------------------------------------------|----------------|---------------|---------------|
|----------------------------------------------------------------|----------------|---------------|---------------|

<u>Home</u> > <u>Capacity</u> > Assistance received

User: Status | Logout

### Assistance received (task 3 of 8)

Use this section to add training and technical assistance received.

#### Add assistance received

| Туре                          | Method                                     | Source          | Received by       | <u>Date</u><br>received |               |
|-------------------------------|--------------------------------------------|-----------------|-------------------|-------------------------|---------------|
| Strategic prevention planning | Consultation or other technical assistance | State<br>agency | Coalition staff   | 7/10/05                 | <u>Delete</u> |
| Measuring youth drug abuse    | Presentation or other educational program  | CADCA           | Coalition members | 7/10/05                 | <u>Delete</u> |
| Building coalition capacity   | Workshop/training                          | State<br>agency | Community         | 6/11/05                 | <u>Delete</u> |

Next task: Assistance needed

Next >

Page ID: 2.3

Page Title: Assistance received

### Page Details

1. Delete buttons will not be available for records that have been submitted as part of a progress report. These records will only be editable.

|                                        |                                                           | 1              |               |                      |
|----------------------------------------|-----------------------------------------------------------|----------------|---------------|----------------------|
| Drug Free Commun<br>Program Monitoring | ities<br>and Management System                            | SAMHSA<br>Logo | ONDCP<br>Logo | Prev Platform        |
| Home                                   | e   Assessment   Capacity   Planning   Implementation   E | Evaluation   A | dministration | า                    |
| Home > Capacity > Ass                  | istance received > Add/edit assistance received           |                | U             | ser: Status   Logout |
| Add/edit assis                         | tance received                                            |                |               |                      |
| Date received                          | (mm/dd/yyyy)                                              |                |               |                      |
| Type of assistance received            | ▼                                                         |                |               |                      |
| received                               | Add/edit custom types                                     |                |               |                      |
| Assistance                             | ▼                                                         |                |               |                      |
| received through                       | Add/edit custom methods                                   |                |               |                      |
| Source of                              | ▼                                                         |                |               |                      |
| assistance                             | Add/edit custom sources                                   |                |               |                      |
| Received by                            | (Hold down Ctrl to select multiple)                       |                |               |                      |
| Received by                            |                                                           |                |               |                      |
| Description                            |                                                           |                |               |                      |
|                                        |                                                           |                |               |                      |
|                                        |                                                           |                |               |                      |
|                                        |                                                           |                |               |                      |
|                                        |                                                           |                |               |                      |
| Outcome of assistance                  |                                                           |                |               |                      |
|                                        |                                                           |                |               |                      |
|                                        |                                                           |                |               |                      |
|                                        |                                                           |                |               |                      |
|                                        | Save                                                      |                |               |                      |
|                                        |                                                           |                |               |                      |
|                                        |                                                           |                |               |                      |
|                                        | Contact   FAQ   Glossary                                  |                |               |                      |

Page ID: 2.3.1

Page Title: Add assistance provided

### Page Details

Once a record has been submitted as part of a progress report, the only field that can be edited is Description and Outcome of assistance.

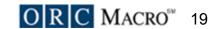

**Drug Free Communities** SAMHSA **ONDCP** Prev Platform **Program Monitoring and Management System** Logo Logo Home | Assessment | Capacity | Planning | Implementation | Evaluation | Administration <u>Home</u> > <u>Capacity</u> > <u>Assistance received</u> > Add custom types User: Status | Logout Add/edit custom types of assistance received Add a custom type Custom type title <u>Delete</u> Custom type title Delete Save

Page ID: 2.3.1.1

Page Title: Custom types

- 1. These are editable text fields.
- 2. Delete buttons would only be available for factors that aren't linked to other sections.

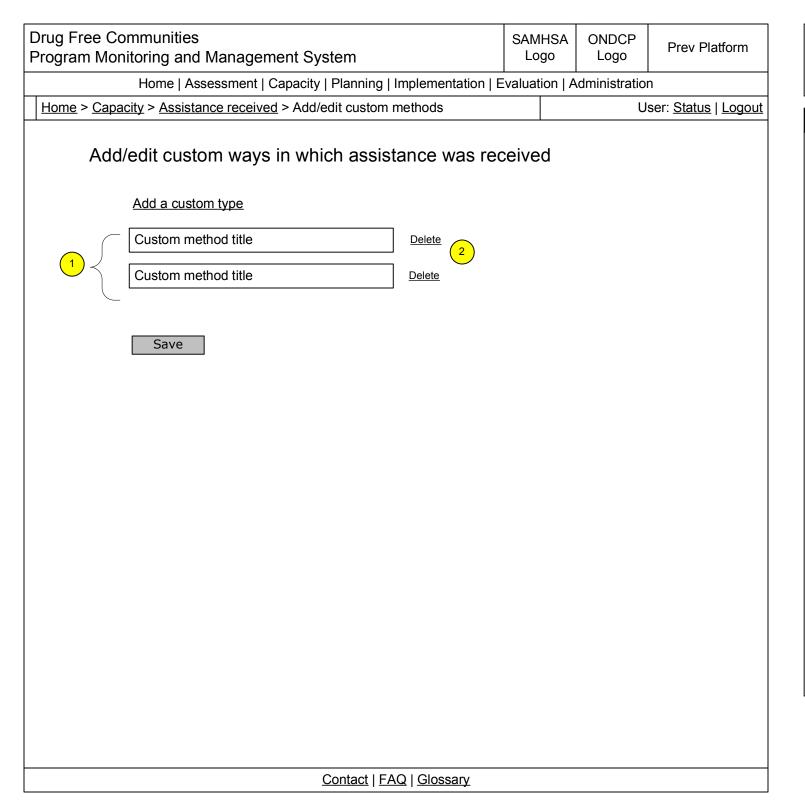

Page ID: 2.3.1.2

Page Title: Custom methods

- 1. These are editable text fields.
- 2. Delete buttons would only be available for records that aren't linked to other sections.

**Drug Free Communities** SAMHSA **ONDCP** Prev Platform **Program Monitoring and Management System** Logo Logo Home | Assessment | Capacity | Planning | Implementation | Evaluation | Administration <u>Home</u> > <u>Capacity</u> > <u>Assistance received</u> > Add/edit custom sources User: Status | Logout Add/edit custom sources of assistance Add a custom type Custom source title <u>Delete</u> Custom source title Delete Save

Page ID: 2.3.1.3

Page Title: Custom sources

- 1. These are editable text fields.
- 2. Delete buttons would only be available for records that aren't linked to other sections.

| Drug Free Communities Program Monitoring and Management System | SAMHSA<br>Logo | ONDCP<br>Logo | Prev Platform |
|----------------------------------------------------------------|----------------|---------------|---------------|
|----------------------------------------------------------------|----------------|---------------|---------------|

Home > Capacity > Assistance needed User: Status | Logout

#### Assistance needed (task 4 of 8)

Use this section to add training and technical assistance received.

#### Add assistance needed

| <u>Description</u>                 | Туре                                          | Method                                     | <u>Status</u> | Date added 2 | 3             |
|------------------------------------|-----------------------------------------------|--------------------------------------------|---------------|--------------|---------------|
| Description text, description text | Strategic prevention planning                 | Consultation or other technical assistance | Needed        | 7/10/05      | <u>Delete</u> |
| Description text, description text | Environmental strategies to reduce drug abuse | Presentation or other educational program  | Received      | 7/10/05      | <u>Delete</u> |
| Description text, description text | Strategic prevention planning                 | Workshop/training                          | Closed        | 6/11/05      | <u>Delete</u> |

Next task: Key staff changes

Next >

Page ID: 2.4

Page Title: Assistance needed

- 1. The description field should be truncated with "..." after 200 characters for display on this page.
- 2. Date added is automatically populated by the system.
- 3. Delete buttons will not be available for records that have been submitted as part of a progress report. These records will only be editable.

| Drug Free Communities Program Monitoring and Management System   | SAMHSA<br>Logo | ONDCP<br>Logo | Prev Platform                      |
|------------------------------------------------------------------|----------------|---------------|------------------------------------|
| Home   Assessment   Capacity   Planning   Implementation   E     | valuation   A  | dministration | n                                  |
| Home > Capacity > Assistance needed > Add/edit assistance needed |                | U             | ser: <u>Status</u>   <u>Logout</u> |
| Add/edit assistance needed                                       |                |               |                                    |
| Type ▼                                                           |                |               |                                    |
| Method                                                           |                |               |                                    |
| Status                                                           |                |               |                                    |
| Description                                                      |                |               |                                    |
|                                                                  |                |               |                                    |
| Contact   FAQ   Glossary                                         |                |               |                                    |

Page ID: 2.4.1

Page Title: Add assistance needed

### Page Details

1. There are no character limits on description boxes. The limits are only on the previous list style pages.

Once a record has been submitted as part of a progress report, the only field that can be edited are Description and Status.

| Drug Free Communities<br>Program Monitoring and Management System |             | SAMHSA<br>Logo | ONDCP<br>Logo | Prev Platform                      |
|-------------------------------------------------------------------|-------------|----------------|---------------|------------------------------------|
| Home   Assessment   Capacity   Planning   Implemen                | ntation   E | valuation   A  | dministration | 1                                  |
| <u> Home</u> > <u>Capacity</u> > Key leadership                   |             |                | Us            | ser: <u>Status</u>   <u>Logout</u> |
| Key leadership (task 5 of 8)                                      |             |                |               |                                    |
| Edit key leadership information                                   |             |                |               |                                    |
| Changes in key leaders during this period:                        |             |                |               |                                    |
| > Chairperson, co-chair, president of entire coalition            |             |                |               |                                    |
| > Committee or taskforce leader or other formal leader            |             |                |               |                                    |
| Do any of these key leader positions remain open?                 |             |                |               |                                    |
| > No                                                              |             |                |               |                                    |
| Fiscal agent change?                                              |             |                |               |                                    |
| > No                                                              |             |                |               |                                    |
|                                                                   |             |                |               |                                    |
| Next task: Funding str                                            | reams       |                |               |                                    |
| Next >                                                            |             |                |               |                                    |
|                                                                   |             |                |               |                                    |
|                                                                   |             |                |               |                                    |
|                                                                   |             |                |               |                                    |
|                                                                   |             |                |               |                                    |
|                                                                   |             |                |               |                                    |
|                                                                   |             |                |               |                                    |
|                                                                   |             |                |               |                                    |
|                                                                   |             |                |               |                                    |
|                                                                   |             |                |               |                                    |

Page ID: 2.5
Page Title: Key leadership

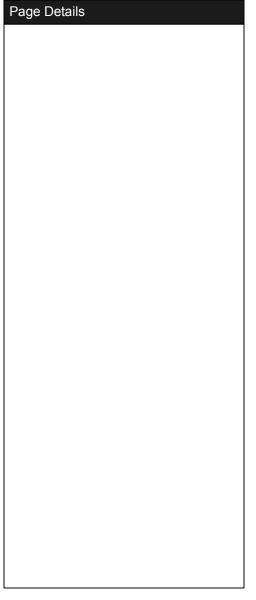

| Drug Free Communities Program Monitoring and Manageme                                           | ent System                                                                                                    | SAMHSA<br>Logo | ONDCP<br>Logo | Prev Platform                      |
|-------------------------------------------------------------------------------------------------|----------------------------------------------------------------------------------------------------|----------------|---------------|------------------------------------|
| Home   Assessment   C                                                                           | apacity   Planning   Implementation   E                                                                                                    | valuation   A  | Administratio | n                                  |
| Home > Capacity > Key leadership > Edit                                                         | key leadership                                                                                                    |                | U             | ser: <u>Status</u>   <u>Logout</u> |
| Edit key leadership                                                                             |                                                                                                    |                |               |                                    |
| If there has been any changes in key leaders during this period, select those positions.        | <ul> <li>☐ Chairperson, co-chair, president</li> <li>☐ Committee or taskforce leader o</li> <li>☐ Major advocate or contributor, n</li> <li>☐ Coalition administration staff</li> <li>☐ Other</li> <li>Please specify</li> </ul> | r other form   | nal leader    |                                    |
| Do any of these key leader positions remain open?                                               | ○ Yes ○ No                                                                                                    |                |               |                                    |
| Was there a change in the fiscal agent?                                                         |                                                                                                    |                |               |                                    |
| If there has been a change in the project director or fiscal agent what actions have you taken? | <ul> <li>Notified Grants Management and Received approval and notification Grant Award.</li> <li>Not notified Grants Management plan to do so immediately.</li> <li>Not applicable to the current situ</li> </ul> Save           | on of approv   | al and a nev  | w Notice of                        |
|                                                                                                 | Contact   FAO   Glossany                                                                                                    |                |               |                                    |

| Page ID: 2.5.1                  |
|---------------------------------|
| Page Title: Edit key leadership |
|                                 |
|                                 |

| Page Details |  |
|--------------|--|
|              |  |
|              |  |
|              |  |
|              |  |
|              |  |
|              |  |
|              |  |
|              |  |
|              |  |
|              |  |
|              |  |
|              |  |
|              |  |
|              |  |
|              |  |
|              |  |
|              |  |
|              |  |
|              |  |
|              |  |
|              |  |
|              |  |
|              |  |
|              |  |
|              |  |
|              |  |
|              |  |
|              |  |
|              |  |

| Drug Free Communities Program Monitoring and Management System                         | SAMHSA<br>Logo | ONDCP<br>Logo | Prev Platform |  |
|----------------------------------------------------------------------------------------|----------------|---------------|---------------|--|
| Hama I Accessment I Conscitu I Diagning I Implementation I Evaluation I Administration |                |               |               |  |

<u>Home</u> > <u>Capacity</u> > Funding streams User: Status | Logout

Funding streams (task 6 of 8)

Edit funding streams information

In the next 12 months do you expect your coalition's funding level to... Increase

Your coalition's total annual operating budget is \$200,000

| Funding breakdown                  | Percent | Dollar amount |
|------------------------------------|---------|---------------|
| DFC grant                          | 50%     | \$100,000     |
| Other drug abuse prevention grants | 25%     | \$50,000      |
| Fundraising/private donations      | 25%     | \$50,000      |

Save and continue to the Next task: Capacity progress

Next >

Page ID: 2.6

Page Title: Funding streams

| Page Details |
|--------------|
|              |
|              |
|              |
|              |
|              |
|              |
|              |
|              |
|              |
|              |
|              |
|              |
|              |
|              |
|              |
|              |
|              |
|              |
|              |
|              |
|              |
|              |
|              |
|              |

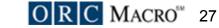

| Home   Assessment   Capacity   Planning   Implementation   Every large    Home > Capacity > Funding streams > Edit funding streams information  Edit funding streams information  In the next 12 months do you expect  Increase your coalition's funding level to  Decrease  Stay about the same |             | U              | Jser: <u>Status</u>   <u>Logout</u> |
|----------------------------------------------------------------------------------------------------|-------------|----------------|-------------------------------------|
| Edit funding streams information  In the next 12 months do you expect O Increase your coalition's funding level to O Decrease                                                                                                    | hat support |                |                                     |
| In the next 12 months do you expect O Increase your coalition's funding level to O Decrease                                                                                                    | hat support | t your coaliti | ion and its                         |
| your coalition's funding level to O Decrease                                                                                                    | hat support | t your coaliti | ion and its                         |
|                                                                                                    | hat support | t your coaliti | ion and its                         |
| What is your coalition's total annual soperating budget?                                                                                                    | hat support | t your coaliti | ion and its                         |
| Indicate the dollar amount or percentage of your total budget for sources t strategies                                                                                                    |             |                | ion and its                         |
| Percent Dollar amount                                                                                                    |             |                |                                     |
| \$ DFC grant                                                                                                    |             |                |                                     |
| \$ Other drug abuse prevention grants                                                                                                    |             |                |                                     |
| \$ Fundraising/private donations                                                                                                    |             |                |                                     |
| \$ In-kind contributions (non-monetary)                                                                                                    |             |                |                                     |
| \$ Foundations/non-profit organizations                                                                                                    |             |                |                                     |
| \$ City/county government                                                                                                    |             |                |                                     |
| \$ State government                                                                                                    |             |                |                                     |
| \$ Federal government                                                                                                    |             |                |                                     |
| \$ Sales or other taxes                                                                                                    |             |                |                                     |
| \$ Other, specify                                                                                                    |             |                |                                     |
| 1                                                                                                    |             |                |                                     |
| Save                                                                                                    |             |                |                                     |
|                                                                                                    |             |                |                                     |
| Contact   FAQ   Glossary                                                                                                    |             |                |                                     |

Page ID: 2.6.1

Page Title: Funding streams

### Page Details

1. The system should check to make sure the user's percentages do not exceed 100%. The system could perform calculations to convert dollar amounts into percentages and vice versa.

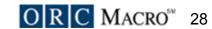

| Drug Free Communities Program Monitoring and Management System | SAMHSA<br>Logo | ONDCP<br>Logo | Prev Platform |
|----------------------------------------------------------------|----------------|---------------|---------------|
|----------------------------------------------------------------|----------------|---------------|---------------|

<u>Home</u> > <u>Capacity</u> > Capacity progress

#### Capacity progress (task 7 of 8)

List any successes your coalition had in engaging multiple sectors of the community in implementing prevention strategies or any challenges/barriers your coalition encountered with these multiple sectors to implement these strategies during this reporting period.

#### Add accomplishment or challenge/barrier

| Name 1      | Description 2                                                                                                    | <u>Туре</u>           | <u>Date</u><br><u>identified</u> | 3             |
|-------------|----------------------------------------------------------------------------------------------------|-----------------------|----------------------------------|---------------|
| Name linked | Lorem ipsum dolor sit amet, consectetaur adipisicing elit, sed do eiusmod tempor incididunt ut labore et dolore magna aliqua | Accomplishment        | 7/10/05                          | <u>Delete</u> |
| Name linked | Lorem ipsum dolor sit amet, consectetaur adipisicing elit, sed do eiusmod tempor incididunt ut labore et dolore magna aliqua | Challenge/<br>barrier | 7/10/05                          | <u>Delete</u> |
| Name linked | Lorem ipsum dolor sit amet, consectetaur adipisicing elit, sed do eiusmod tempor incididunt ut labore et dolore magna aliqua | Accomplishment        | 6/11/05                          | <u>Delete</u> |

Next task: Assessment report

Next >

Page ID: 2.7

User: Status | Logout

Page Title: Capacity progress

- 1. The name field represents the short description field in the requirements document.
- 2. The description field should be truncated with "..." after 200 characters on this page.
- 3. Delete buttons will not be available for records that have been submitted as part of a progress report. These records will only be editable.

| Drug Free Comm<br>Program Monitori                                                                       | unities<br>ng and Management System | SAMHSA<br>Logo | ONDCP<br>Logo | Prev Platform |  |
|----------------------------------------------------------------------------------------------------|-------------------------------------|----------------|---------------|---------------|--|
| Home   Assessment   Capacity   Planning   Implementation   Evaluation   Administration                   |                                     |                |               |               |  |
| Home > Capacity > Capacity progress > Add/edit accomplishment or challenge/barrier User: Status   Logout |                                     |                |               |               |  |
| Add/edt acc                                                                                              | omplishment or challenge/barrier    |                |               |               |  |
| Name                                                                                                    |                                     |                |               |               |  |
| Date identified                                                                                          | (mm/dd/yyyy)                        |                |               |               |  |
| Туре                                                                                                    |                                     |                |               |               |  |
| Description                                                                                              | Save                                |                |               |               |  |
|                                                                                                    |                                     |                |               |               |  |
|                                                                                                    |                                     |                |               |               |  |
|                                                                                                    | Contact   FAQ   Glossary            |                |               |               |  |

Page ID: 2.7.1

Page Title: Add accomplishment or

challenge/barrier

### Page Details

Once a record has been submitted as part of a progress report, the only field that can be edited is Description.

| Drug Free Communities Program Monitoring and Management System                         | SAMHSA<br>Logo | ONDCP<br>Logo | Prev Platform |  |  |  |
|----------------------------------------------------------------------------------------|----------------|---------------|---------------|--|--|--|
| Home   Assessment   Capacity   Planning   Implementation   Evaluation   Administration |                |               |               |  |  |  |
| Home > Capacity > Report User: Status   Logou                                          |                |               |               |  |  |  |
| Capacity report (task 8 of 8)                                                          |                |               |               |  |  |  |
|                                                                                        |                |               |               |  |  |  |
|                                                                                        |                |               |               |  |  |  |
|                                                                                        |                |               |               |  |  |  |
|                                                                                        |                |               |               |  |  |  |
|                                                                                        |                |               |               |  |  |  |
|                                                                                        |                |               |               |  |  |  |
| Contact   FAQ   Glo                                                                    |                |               |               |  |  |  |

Page ID: 2.8

Page Title: Capacity report

## Page Details

This page will display a view only report of the data the user has entered in this module.

| Drug Free Communities Program Monitoring and Management System                         |  | ONDCP<br>Logo | Prev Platform |
|----------------------------------------------------------------------------------------|--|---------------|---------------|
| Home   Assessment   Capacity   Planning   Implementation   Evaluation   Administration |  |               |               |

Page ID: 3 Page Title: Planning

User: Status | Logout

## **Planning**

Home > Planning

Planning is a process for developing a logical sequence of steps for taking action to accomplish a desired result based on assessment and capacity identified needs and resources.

Planning tasks: Date updated

1. Strategic plan 6/10/2005 Add your coalitions strategic plan from your computer

2. <u>Goals and objectives</u> Add or edit objectives and goals for your coalition 6/5/2005

3. <u>Planning progress</u>
Track accomplishments and challenges/barriers 6/10/2005

4. Planning report No data

View a summary of the data you have entered in this module.

> If you are finished with all your Planning tasks you can now move on to Implementation

> > Implementation >

| Page Details |
|--------------|
|              |
|              |
|              |
|              |
|              |
|              |
|              |
|              |
|              |
|              |
|              |
|              |
|              |
|              |
|              |
|              |
|              |
|              |
|              |
|              |
|              |
|              |
|              |
|              |
|              |
|              |
|              |
|              |

| Drug Free Communities                                                                                                    |      | ONDCP                 | Prev Platform      |  |  |  |
|----------------------------------------------------------------------------------------------------|------|-----------------------|--------------------|--|--|--|
| Program Monitoring and Management System                                                                                                    | Logo | Logo                  | FIEV FIAUOIIII     |  |  |  |
| Home   Assessment   Capacity   Planning   Implementation   Evaluation   Administration                                                                                                    |      |                       |                    |  |  |  |
| <u>Home</u> > <u>Planning</u> > Strategic plan                                                                                                    |      | User: Status   Logout |                    |  |  |  |
| Strategic plan (task 1 of 4)                                                                                                    |      |                       |                    |  |  |  |
| Plan status                                                                                                    |      |                       |                    |  |  |  |
| Year plan was first completed  ▼                                                                                                    |      |                       |                    |  |  |  |
| Year plan was last updated ▼                                                                                                    |      |                       |                    |  |  |  |
| Plan used SAMHSA's Strategic                                                                                                    |      |                       |                    |  |  |  |
| Upload your plan  Select your strategic plan file from your computer and upload it here. If you will be replaced with any new upload.  Browse  Upload  My strategic plan.doc  Next task: Goals and object | d    | ve a docume           | ent stored here it |  |  |  |
| Contact   FAQ   Glossary                                                                                                    |      |                       |                    |  |  |  |

Page ID: 3.1 Page Title: Upload strategic plan

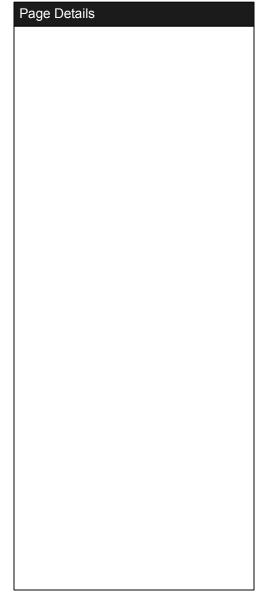

#### **Drug Free Communities** SAMHSA **ONDCP** Prev Platform **Program Monitoring and Management System** Logo Logo

Home | Assessment | Capacity | Planning | Implementation | Evaluation | Administration

Home > Planning > Goals and objectives User: Status | Logout

### Goals and objectives (task 2 of 4)

Add goal | Add objective

# DFC program g 1

- 1. Reduce substance abuse among youths and adults
  - 1.1 Objective title goes here
  - 1.2 Objective title goes here
- 2. Establish, and strengthen collaboration
  - 2.1 Objective title goes here
  - 2.2 Objective title goes her

#### **Custom goals**

- 3. User defined goal number one
  - 3.1 Objective title goes here
- 4. User defined goal number two
  - 4.1 Objective title goes here

#### **Date Updated**

(1/1/05)

(2/5/05)

Delete

(2/5/05)

Delete

(1/1/05)

(4/3/05)

**Delete** 

(4/7/05)

Delete

(5/1/05) ▲ ▼

Delete Delete

(5/1/05) ▲ ▼

(5/1/05)

Delete

(5/1/05)

Delete

Next task: Planning progress

Next >

Page ID: 3.2

Page Title: Goals and objectives

#### Page Details

The design for this page clearly illustrates the relationship between goals and objectives. The system will have two default DFC goals. The user has the ability to add additional goals and objectives.

- 1. Standard ONDCP goals for DFCs are preloaded for all users and cannot be deleted. The description can be edited but the title
- 2. Objectives should be sorted alphabetically within goals.
- 3. These up and down buttons will allow users to sort the order of their goals. This will prevent the user from having to delete and recreate goals in order to reorder.

| Drug Free Communities Program Monitoring and Management System                 | SAMHSA<br>Logo | ONDCP<br>Logo | Prev Platform                      |
|--------------------------------------------------------------------------------|----------------|---------------|------------------------------------|
| Home   Assessment   Capacity   Planning   Implementation   E                   | valuation   A  | dministratio  | n                                  |
| Home > Planning > Goals and objectives > Add/edit a goal                       |                | U             | ser: <u>Status</u>   <u>Logout</u> |
| Add/edit a goal                                                                |                |               |                                    |
| Custom goals are ordered alphabetically by title. You also have the ability to | manually so    | ort custom go | oals.                              |
| Goal name                                                                      |                |               |                                    |
| Description                                                                    |                |               |                                    |
|                                                                                |                |               |                                    |
|                                                                                |                |               |                                    |
| Save                                                                           |                |               |                                    |
|                                                                                |                |               |                                    |
|                                                                                |                |               |                                    |
|                                                                                |                |               |                                    |
|                                                                                |                |               |                                    |
|                                                                                |                |               |                                    |
|                                                                                |                |               |                                    |
|                                                                                |                |               |                                    |
|                                                                                |                |               |                                    |
|                                                                                |                |               |                                    |
|                                                                                |                |               |                                    |
| Contact   FAQ   Glossary                                                       |                |               |                                    |

Page ID: 3.2.1

Page Title: Add goal

### Page Details

1. If this is one of the DFC goals, the title will not be editable.

Once a record has been submitted as part of a progress report, the only field that can be edited is Description.

**Drug Free Communities** SAMHSA **ONDCP** Prev Platform Program Monitoring and Management System Logo Logo Home | Assessment | Capacity | Planning | Implementation | Evaluation | Administration Home > Planning > Goals and objectives > Add/edit an objective User: Status I Logout Add/edit an objective Objectives are ordered alphabetically by title. Select goal Objective name Description (Hold down Ctrl to select multiple) Link objective to targeted risk factor (2 (Hold down Ctrl to select multiple) Link objective to targeted protective (2 factor (Hold down Ctrl to select multiple) Link objective to core outcome measure (Hold down Ctrl to select multiple) Select environmental strategy (Hold down Ctrl to select multiple) Target substance **A** (Hold down Ctrl to select multiple) Grade Gender Targeted date for achieving outcome To what extent has this lacksquareobjective been achieved? Save Contact | FAQ | Glossary

Page ID: 3.2.2

Page Title: Add objective

#### Page Details

- 1. This determines where the objective will be added. If you are editing an existing objective, changing the selection here will move the objective to that goal.
- 2. The only risk and protective factors that should be available in these dropdowns are the ones that were selected in community needs assessments. And the list would include any custom factors that were added.
- 3. These are independent of the selections made in Needs Assessment and do not need to match.
- 4. When the user comes back to an existing objective they should see an additional field. "Please explain any changes in this objective." It should be a text area the same size as the description field, and appear below Description.
- 5. "None" should be added to this list.

Once a record has been submitted as part of a progress report, the only fields that can be edited are Description, Please explain any changes in this objective, and To what extent has this objective been achieved?

Having the description field on this page alleviates the need for requirement 5.2 from the quarterly report (Any additional information...).

| Drug Free Communities Program Monitoring and Management System | SAMHSA<br>Logo | ONDCP<br>Logo | Prev Platform |
|----------------------------------------------------------------|----------------|---------------|---------------|
| Hama I Assessment I Canacity I Diagning I Implementation I F   | Valuation I A  | dminiatratio  | <b>n</b>      |

User: Status | Logout <u>Home</u> > <u>Planning</u> > Planning progress

#### Planning progress (task 3 of 4)

List any accomplishments your coalition achieved in developing and implementing the strategic plan or any challenges/barriers your coalition encountered in implementing the strategic plan during the current reporting period.

#### Add accomplishment or challenge/barrier

| Name        | Description                                                                                                    | <u>Type</u>           | <u>Date</u><br>identified |               |
|-------------|----------------------------------------------------------------------------------------------------|-----------------------|---------------------------|---------------|
| Name linked | Lorem ipsum dolor sit amet, consectetaur adipisicing elit, sed do eiusmod tempor incididunt ut labore et dolore magna aliqua. | Accomplishment        | 7/10/05                   | <u>Delete</u> |
| Name linked | Lorem ipsum dolor sit amet, consectetaur adipisicing elit, sed do eiusmod tempor incididunt ut labore et dolore magna aliqua. | Challenge/<br>barrier | 7/10/05                   | <u>Delete</u> |
| Name linked | Lorem ipsum dolor sit amet, consectetaur adipisicing elit, sed do eiusmod tempor incididunt ut labore et dolore magna aliqua. | Accomplishment        | 6/11/05                   | <u>Delete</u> |

Next task: Goals and objectives

Next >

Page ID: 3.3

Page Title: Planning progress

| Daga | Dotoilo |  |  |
|------|---------|--|--|
| Page | Details |  |  |
|      |         |  |  |
|      |         |  |  |
|      |         |  |  |
|      |         |  |  |
|      |         |  |  |
|      |         |  |  |
|      |         |  |  |
|      |         |  |  |
|      |         |  |  |
|      |         |  |  |
|      |         |  |  |
|      |         |  |  |
|      |         |  |  |
|      |         |  |  |
|      |         |  |  |
|      |         |  |  |
|      |         |  |  |
|      |         |  |  |
|      |         |  |  |
|      |         |  |  |
|      |         |  |  |
|      |         |  |  |
|      |         |  |  |
|      |         |  |  |
|      |         |  |  |
|      |         |  |  |
|      |         |  |  |
| 1    |         |  |  |

| Drug Free Comm<br>Program Monitori       | unities<br>ng and Management System                         | SAMHSA<br>Logo | ONDCP<br>Logo | Prev Platform        |
|------------------------------------------|-------------------------------------------------------------|----------------|---------------|----------------------|
| Ho                                       | ome   Assessment   Capacity   Planning   Implementation   E | valuation   A  | dministratio  | n                    |
| <u>Home</u> > <u>Planning</u> > <u>F</u> | Planning progress > Add/edit accomplishment or challenge/b  | parrier        | U             | ser: Status   Logout |
| Home > Planning > F                      | ome   Assessment   Capacity   Planning   Implementation   E | ivaluation   A | dministration |                      |
|                                          |                                                             |                |               |                      |
|                                          | Contact   FAQ   Glossary                                    |                |               |                      |

Page ID: 3.3.1

Page Title: Add accomplishment or

challenge/barrier

#### Page Details

Once a record has been submitted as part of a progress report, the only field that can be edited is Description.

| Drug Free Communities Program Monitoring and Management System | SAMHSA<br>Logo            | ONDCP<br>Logo | Prev Platform                      |
|----------------------------------------------------------------|---------------------------|---------------|------------------------------------|
| Home   Assessment   Capacity   Planning   Implem               | entation   Evaluation   A | dministration | า                                  |
| Home > Planning > Report                                       |                           | U             | ser: <u>Status</u>   <u>Logout</u> |
| Planning report (task 4 of 4)                                  |                           |               |                                    |
|                                                                |                           |               |                                    |
|                                                                |                           |               |                                    |
|                                                                |                           |               |                                    |
|                                                                |                           |               |                                    |
|                                                                |                           |               |                                    |
|                                                                |                           |               |                                    |
|                                                                |                           |               |                                    |

Page ID: 3.4

Page Title: Planning report

### Page Details

This page will display a view only report of the data the user has entered in this module.

| rug Free Communities                                                                                               |                 | MHSA      | ONDCP<br>Logo | Prev Platform                      |
|----------------------------------------------------------------------------------------------------|-----------------|-----------|---------------|------------------------------------|
| rogram Monitoring and Management System                                                                            |                 | Logo      |               | T TOV T IGHOTTI                    |
| Home   Assessment   Capacity   Planning   Impleme                                                                  | ntation   Evalu | ation   A | Administratio | n                                  |
| ome > Implementation                                                                                               |                 |           | U             | ser: <u>Status</u>   <u>Logout</u> |
| Implementation                                                                                                    |                 |           |               |                                    |
| Implementation puts into motion the activities identified in                                                       | the plannin     | g proce   | ess.          |                                    |
| Implementation tasks:                                                                                              | Date            | e updat   | ed            |                                    |
| Implementation activity     Add specific activities for each of your objectives                                    | 6/              | 5/2005    |               |                                    |
| Implementation progress     Track your accomplishments and challenges/barriers                                     | 6/              | 10/200    | 5             |                                    |
| <ol> <li>Implementation report         View a summary of the data you have entered in this module.     </li> </ol> | 6/              | 10/200    | )5            |                                    |
| If you are finished with all your Imple<br>you can now move on to Eva                                              |                 | ks        |               |                                    |
| Evaluation >                                                                                                    |                 |           |               |                                    |
|                                                                                                    |                 |           |               |                                    |
|                                                                                                    |                 |           |               |                                    |
|                                                                                                    |                 |           |               |                                    |

Page ID: 4 Page Title: Implementation

| Page Details |  |
|--------------|--|
|              |  |
|              |  |
|              |  |
|              |  |
|              |  |
|              |  |
|              |  |
|              |  |
|              |  |
|              |  |
|              |  |
|              |  |
|              |  |
|              |  |
|              |  |
|              |  |
|              |  |
|              |  |
|              |  |
|              |  |
|              |  |
|              |  |
|              |  |
|              |  |

# Drug Free Communities Program Monitoring and Management System SAMHSA Logo Prev Platform

Home | Assessment | Capacity | Planning | Implementation | Evaluation | Administration

<u>Home</u> > <u>Implementation</u> > Implementation activity

#### Implementation activity (task 1 of 3)

List any activity information related to the implementation of your objectives.

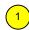

User: Status | Logout

hierarchy view | data view

#### **DFC program goals**

- 1. Reduce substance abuse among youths and adults
  - > Objective title goes here (add activity)

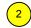

> Activity: <u>Drug refusal skills program component</u>

Delete

> Activity: Special events to heighten awareness (e.g. poster contests, forums)

Delete

- > Objective title goes here (add activity)
- 2. Establish, and strengthen collaboration
  - > Objective title goes here (add activity)
  - > Objective title goes here (add activity)
    - > Activity: Information dissemination (e.g. brochures, fact sheets, etc.)

<u>Delete</u>

#### **Custom goals**

- 1. User defined goal number three
  - > Objective title goes here (add activity)

Next task: Implementation progress

Next >

Page ID: 4.1.a

Page Title: Implementation activity

#### Page Details

1. Users will have two ways to view activities. Either a "hierarchy view", shown here, or a "data view", shown on the following page.

The design for this page (hierarchy view) illustrates the relationship between activities and the goals and objectives the user created in Planning. This is designed to help answer the concerns that the modules are disjointed and not interrelated.

2. Clicking on the activity will take the user to the activity edit screen. Activities should be sorted alphabetically within objectives.

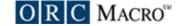

| Drug Free Communities Program Monitoring and Management System | SAMHSA<br>Logo | ONDCP<br>Logo | Prev Platform |
|----------------------------------------------------------------|----------------|---------------|---------------|
|                                                                |                |               |               |

<u>Home > Implementation > Implementation activity</u> User: Status | Logout

### Implementation activity (task 1 of 3)

List any activity information related to the implementation of your objectives.

Add an activity

hierarchy view | data view

| Activity                                                            | Strategy                                 | Date<br>started | <u>Status</u>     | # reached |               |
|---------------------------------------------------------------------|------------------------------------------|-----------------|-------------------|-----------|---------------|
| Drug refusal skills program component                               | Changing institutional or govt. programs | 7/10/05         | Active            | 50        | <u>Delete</u> |
| Special events to heighten awareness (e.g. poster contests, forums) | Building skills/<br>competencies         | 7/10/05         | Inactive          | 250       | <u>Delete</u> |
| Information dissemination (e.g. brochures, fact sheets, etc.)       | Building skills/<br>competencies         | 6/11/05         | Not<br>applicable | 500       | <u>Delete</u> |

Next task: Implementation progress

Next >

Page ID: 4.1.b

Page Title: Implementation activity

| Page Details |
|--------------|
|              |
|              |
|              |
|              |
|              |
|              |
|              |
|              |
|              |
|              |
|              |
|              |
|              |
|              |
|              |
|              |
|              |
|              |
|              |
|              |
|              |
|              |
|              |
|              |

| Drug Free Communities Program Monitoring and Mana       | gement System                                 | SAMHSA<br>Logo | ONDCP<br>Logo | Prev Platform        |
|---------------------------------------------------------|-----------------------------------------------|----------------|---------------|----------------------|
| Home   Assessme                                         | nt   Capacity   Planning   Implementation   E | valuation   A  | dministratio  | n                    |
| Home > Implementation > Implemen                        | tation activity > Add/edit activity           |                | U             | ser: Status   Logout |
| Add/edit activity  Select a goal you created            |                                               |                |               |                      |
| in the planning section                                 |                                               |                |               |                      |
| Select an objective you created in the planning section |                                               |                | 2             |                      |
| Strategy                                                | ▼                                             |                |               |                      |
| Activity                                                |                                               |                | ▼             |                      |
|                                                         | If other, describe                            | 3              |               |                      |
| Date started                                            | (mm/dd/yyyy)                                  |                |               |                      |
| Activity status                                         | ▼                                             |                |               |                      |
| Participating active activity member                    | (Hold down Ctrl to select multiple)  4  ↓     |                |               |                      |
| Number of people reached                                |                                               |                |               |                      |
|                                                         | Save                                          |                |               |                      |
|                                                         |                                               |                |               |                      |
|                                                         |                                               |                |               |                      |
|                                                         |                                               |                |               |                      |
|                                                         |                                               |                |               |                      |
|                                                         |                                               |                |               |                      |
|                                                         |                                               |                |               |                      |
|                                                         | Contact   FAQ   Glossary                      |                |               |                      |

Page ID: 4.1.1

Page Title: Add activity

#### Page Details

- 1. Explicitly stating where these data elements are coming from clarifies the functionality and reinforces the system's interactivity.
- 2. These dropdowns are dynamically linked. The objective dropdown is populated once a goal is selected.
- 3. This text box should be grayed out unless Other is selected from the dropdown.
- 4. This list should contain all member organizations and individuals and "My coalition."

Once a record has been submitted as part of a progress report, the only fields that can be edited are Activity status, Participating active activity members, and number of people reached. The system should prevent the user from entering a future date, therefore Date started should not be editable.

| Home   Assessment   Capacity   Planning   Implementation   Evaluation   Administration  Home > Implementation > Implementation progress  User: Status   Lo  Implementation progress (task 2 of 3)  Add any accomplishments your coalition achieved in implementing this objective or any challenges/barriers your coalition encountered in implementing this objective during the current reporting period.  DFC program goals  1. Reduce substance abuse among youths and adults  1.1 Objective title goes here (add accomplishment or challenge/barrier)  > Accomplishment: Progress name linked  2 Challenge/barrier: Progress name linked  1.2 Objective title goes here (add accomplishment or challenge/barrier)  2. Establish and strengthen collaboration  2.1 Objective title goes here (add accomplishment or challenge/barrier)  > Accomplishment: Progress name linked  Custom goals  3. User defined goal number three  3.1 Objective title goes here (add accomplishment or challenge/barrier)  Next task: Implementation report                                                                                                    | Drug Free Communities Program Monitoring and Management System          | SAMHSA<br>Logo                   | ONDCP<br>Logo             | Prev Platform                       |
|----------------------------------------------------------------------------------------------------|-------------------------------------------------------------------------|----------------------------------|---------------------------|-------------------------------------|
| Implementation progress (task 2 of 3)  Add any accomplishments your coalition achieved in implementing this objective or any challenges/barriers your coalition encountered in implementing this objective during the current reporting period.    hierarchy view   data view   data view  | Home   Assessment   Capacity   Planning   Implementation                | ⊔<br>n   Evaluation   A          | L<br>Administratio        | n                                   |
| Add any accomplishments your coalition achieved in implementing this objective or any challenges/barriers your coalition encountered in implementing this objective during the current reporting period.    hierarchy view   data view   data view   d | Home > Implementation > Implementation progress                         |                                  | U                         | lser: <u>Status</u>   <u>Logout</u> |
| Add any accomplishments your coalition achieved in implementing this objective or any challenges/barriers your coalition encountered in implementing this objective during the current reporting period.    hierarchy view   data view   data view   d |                                                                         | <u>'</u>                         |                           |                                     |
| barriers your coalition encountered in implementing this objective during the current reporting period.  hierarchy view   data vieward   data vieward   data | Implementation progress (task 2 of 3)                                   |                                  |                           |                                     |
| DFC program goals  1. Reduce substance abuse among youths and adults  1.1 Objective title goes here (add accomplishment or challenge/barrier)  > Accomplishment: Progress name linked  > Challenge/barrier: Progress name linked  1.2 Objective title goes here (add accomplishment or challenge/barrier)  2. Establish and strengthen collaboration  2.1 Objective title goes here (add accomplishment or challenge/barrier)  2.2 Objective title goes here (add accomplishment or challenge/barrier)  > Accomplishment: Progress name linked  Custom goals  3. User defined goal number three  3.1 Objective title goes here (add accomplishment or challenge/barrier)                                                                                                    | barriers your coalition encountered in implementing this objective      | ing this object<br>ve during the | ive or any<br>current rep | challenges/<br>porting              |
| 1. Reduce substance abuse among youths and adults  1.1 Objective title goes here (add accomplishment or challenge/barrier)  > Accomplishment: Progress name linked  > Challenge/barrier: Progress name linked  1.2 Objective title goes here (add accomplishment or challenge/barrier)  2. Establish and strengthen collaboration  2.1 Objective title goes here (add accomplishment or challenge/barrier)  2.2 Objective title goes here (add accomplishment or challenge/barrier)  > Accomplishment: Progress name linked  Custom goals  3. User defined goal number three  3.1 Objective title goes here (add accomplishment or challenge/barrier)                                                                                                    |                                                                         |                                  | <u>hierarch</u>           | ny view   data view                 |
| 1.1 Objective title goes here (add accomplishment or challenge/barrier)  > Accomplishment: Progress name linked  > Challenge/barrier: Progress name linked  1.2 Objective title goes here (add accomplishment or challenge/barrier)  2. Establish and strengthen collaboration  2.1 Objective title goes here (add accomplishment or challenge/barrier)  2.2 Objective title goes here (add accomplishment or challenge/barrier)  > Accomplishment: Progress name linked  Custom goals  3. User defined goal number three  3.1 Objective title goes here (add accomplishment or challenge/barrier)                                                                                                    | DFC program goals                                                       |                                  |                           |                                     |
| > Accomplishment: Progress name linked > Challenge/barrier: Progress name linked  1.2 Objective title goes here (add accomplishment or challenge/barrier)  2. Establish and strengthen collaboration 2.1 Objective title goes here (add accomplishment or challenge/barrier) 2.2 Objective title goes here (add accomplishment or challenge/barrier) > Accomplishment: Progress name linked  Custom goals  3. User defined goal number three 3.1 Objective title goes here (add accomplishment or challenge/barrier)                                                                                                    | Reduce substance abuse among youths and adults                          |                                  |                           |                                     |
| > Challenge/barrier: Progress name linked  1.2 Objective title goes here (add accomplishment or challenge/barrier)  2. Establish and strengthen collaboration  2.1 Objective title goes here (add accomplishment or challenge/barrier)  2.2 Objective title goes here (add accomplishment or challenge/barrier)  > Accomplishment: Progress name linked  Custom goals  3. User defined goal number three  3.1 Objective title goes here (add accomplishment or challenge/barrier)                                                                                                    | 1.1 Objective title goes here (add accomplishment or challenge/barrier) |                                  |                           |                                     |
| 1.2 Objective title goes here (add accomplishment or challenge/barrier)  2. Establish and strengthen collaboration 2.1 Objective title goes here (add accomplishment or challenge/barrier) 2.2 Objective title goes here (add accomplishment or challenge/barrier)  > Accomplishment: Progress name linked  Custom goals  3. User defined goal number three  3.1 Objective title goes here (add accomplishment or challenge/barrier)                                                                                                    | > Accomplishment: Progress name linked                                  |                                  |                           | <u>Delete</u>                       |
| 2. Establish and strengthen collaboration  2.1 Objective title goes here (add accomplishment or challenge/barrier)  2.2 Objective title goes here (add accomplishment or challenge/barrier)  > Accomplishment: Progress name linked  Custom goals  3. User defined goal number three  3.1 Objective title goes here (add accomplishment or challenge/barrier)                                                                                                    | > Challenge/barrier: Progress name linked                               |                                  |                           | <u>Delete</u>                       |
| 2.1 Objective title goes here (add accomplishment or challenge/barrier)  2.2 Objective title goes here (add accomplishment or challenge/barrier)  > Accomplishment: Progress name linked  Custom goals  3. User defined goal number three  3.1 Objective title goes here (add accomplishment or challenge/barrier)                                                                                                    | 1.2 Objective title goes here (add accomplishment or challenge/barrier) |                                  |                           |                                     |
| 2.2 Objective title goes here (add accomplishment or challenge/barrier)  > Accomplishment: Progress name linked  Custom goals  3. User defined goal number three  3.1 Objective title goes here (add accomplishment or challenge/barrier)                                                                                                    | 2. Establish and strengthen collaboration                               |                                  |                           |                                     |
| > Accomplishment: Progress name linked  Custom goals  3. User defined goal number three  3.1 Objective title goes here (add accomplishment or challenge/barrier)                                                                                                    | 2.1 Objective title goes here (add accomplishment or challenge/barrier) |                                  |                           |                                     |
| Custom goals  3. User defined goal number three  3.1 Objective title goes here (add accomplishment or challenge/barrier)                                                                                                    | 2.2 Objective title goes here (add accomplishment or challenge/barrier) |                                  |                           |                                     |
| User defined goal number three     3.1 Objective title goes here (add accomplishment or challenge/barrier)                                                                                                    | > Accomplishment: <u>Progress name linked</u>                           |                                  |                           | <u>Delete</u>                       |
| 3.1 Objective title goes here (add accomplishment or challenge/barrier)                                                                                                    | Custom goals                                                            |                                  |                           |                                     |
|                                                                                                    | 3. User defined goal number three                                       |                                  |                           |                                     |
| Next task: Implementation report                                                                                                    | 3.1 Objective title goes here (add accomplishment or challenge/barrier) |                                  |                           |                                     |
|                                                                                                    | Next task: Implementation report                                        |                                  |                           |                                     |
| Next >                                                                                                    | Next >                                                                  |                                  |                           |                                     |

Page ID: 4.2.a Page Title: Implementation progress

| Page Details |  |
|--------------|--|
|              |  |
|              |  |
|              |  |
|              |  |
|              |  |
|              |  |
|              |  |
|              |  |
|              |  |
|              |  |
|              |  |
|              |  |
|              |  |
|              |  |
|              |  |
|              |  |
|              |  |
|              |  |
|              |  |
|              |  |
|              |  |
|              |  |
|              |  |
|              |  |

| Drug Free Communities Program Monitoring and Management System                         | SAMHSA<br>Logo | ONDCP<br>Logo | Prev Platform        |  |  |
|----------------------------------------------------------------------------------------|----------------|---------------|----------------------|--|--|
| Home   Assessment   Capacity   Planning   Implementation   Evaluation   Administration |                |               |                      |  |  |
| Home > Implementation > Implementation progress                                        |                | U             | ser: Status   Logout |  |  |

#### Implementation progress (task 2 of 3)

List any accomplishments your coalition achieved in implementing this objective or any challenges/barriers your coalition encountered in implementing this objective during the current reporting period.

#### Add accomplishment or challenge/barrier

hierarchy view | data view

| <u>Name</u> | Description                                                                                                    | <u>Туре</u>           | <u>Date</u><br><u>identified</u> |               |
|-------------|----------------------------------------------------------------------------------------------------|-----------------------|----------------------------------|---------------|
| Name linked | Lorem ipsum dolor sit amet, consectetaur adipisicing elit, sed do eiusmod tempor incididunt ut labore et dolore magna aliqua | Accomplishment        | 7/10/05                          | <u>Delete</u> |
| Name linked | Lorem ipsum dolor sit amet, consectetaur adipisicing elit, sed do eiusmod tempor incididunt ut labore et dolore magna aliqua | Challenge/<br>barrier | 7/10/05                          | <u>Delete</u> |
| Name linked | Lorem ipsum dolor sit amet, consectetaur adipisicing elit, sed do eiusmod tempor incididunt ut labore et dolore magna aliqua | Accomplishment        | 6/11/05                          | <u>Delete</u> |

Next task: Implementation report

Next >

Page ID: 4.2.b

Page Title: Implementation progress

| Page Details |  |
|--------------|--|
|              |  |
|              |  |
|              |  |
|              |  |
|              |  |
|              |  |
|              |  |
|              |  |
|              |  |
|              |  |
|              |  |
|              |  |
|              |  |
|              |  |
|              |  |
|              |  |
|              |  |
|              |  |
|              |  |
|              |  |
|              |  |
|              |  |
|              |  |
|              |  |
|              |  |
|              |  |
|              |  |
|              |  |
|              |  |
|              |  |

| Drug Free Communities Program Monitoring and Management System                                 | SAMHSA<br>Logo | ONDCF<br>Logo | Prev Platform         |  |  |
|------------------------------------------------------------------------------------------------|----------------|---------------|-----------------------|--|--|
| Home   Assessment   Capacity   Planning   Implementation   Evaluation   Administration         |                |               |                       |  |  |
| <u>Home</u> > <u>Implementation</u> > <u>Implementation progress</u> > Add/edit accomplishment | or challenge   | /barrier      | User: Status   Logout |  |  |
| Add/edit accomplishment or challenge/barrier                                                   |                |               |                       |  |  |
| Select a goal you created in the planning section                                              |                |               |                       |  |  |
| Select an objective you created in the planning section                                        |                |               |                       |  |  |
| Name                                                                                           |                |               |                       |  |  |
| Date identified (mm/dd/yyyy)                                                                   |                |               |                       |  |  |
| Type                                                                                           |                |               |                       |  |  |
| Description                                                                                    |                |               |                       |  |  |
|                                                                                                |                |               |                       |  |  |
|                                                                                                |                |               |                       |  |  |
|                                                                                                |                |               |                       |  |  |
| Cove                                                                                           |                |               |                       |  |  |
| Save                                                                                           |                |               |                       |  |  |
|                                                                                                |                |               |                       |  |  |
|                                                                                                |                |               |                       |  |  |
|                                                                                                |                |               |                       |  |  |
|                                                                                                |                |               |                       |  |  |
|                                                                                                |                |               |                       |  |  |
|                                                                                                |                |               |                       |  |  |
|                                                                                                |                |               |                       |  |  |
|                                                                                                |                |               |                       |  |  |
|                                                                                                |                |               |                       |  |  |
| <u>Contact</u>   <u>FAQ</u>   <u>Glossary</u>                                                  |                |               |                       |  |  |

Page ID: 4.2.1

Page Title: Add accomplishment or challenge/barrier

#### Page Details

1. Explicitly stating where these data elements are coming from clarifies the functionality and reinforces the system's interactivity. These should be defaulted based upon which add link the user clicked on.

Once a record has been submitted as part of a progress report, the only field that can be edited is Description.

| Drug Free Communities<br>Program Monitoring and Management System | SAMHSA<br>Logo                  | ONDCP<br>Logo | Prev Platform |  |
|-------------------------------------------------------------------|---------------------------------|---------------|---------------|--|
| Home   Assessment   Capacity   Planning   Implementa              | ation   Evaluation   A          | dministration | ı             |  |
| Home > Implementation > Report                                    | User: <u>Status</u>   <u>Lo</u> |               |               |  |
| Implementation report (task 3 of 3)                               |                                 |               |               |  |
|                                                                   |                                 |               |               |  |
|                                                                   |                                 |               |               |  |
|                                                                   |                                 |               |               |  |
|                                                                   |                                 |               |               |  |
|                                                                   |                                 |               |               |  |
|                                                                   |                                 |               |               |  |

Page ID: 4.3

Page Title: Implementation report

### Page Details

This page will display a view only report of the data the user has entered in this module.

| Drug Free Communities Program Monitoring and Management System | SAMHSA<br>Logo | ONDCP<br>Logo | Prev Platform |
|----------------------------------------------------------------|----------------|---------------|---------------|
| Home   Assessment   Capacity   Planning   Implementation   E   | valuation   A  | dministration | า             |

Home > Evaluation User: Status | Logout

#### Evaluation

Evaluation is the process by which the impact and effectiveness of prevention approaches will be measured to inform ongoing and future design of implementation practice.

| Evaluation tasks:                                                                                              | Date updated |  |
|----------------------------------------------------------------------------------------------------|--------------|--|
| Report core outcome measures     Add outcome data for your objectives                                          | 6/5/2005     |  |
| <ol> <li>Evaluation activities         Add evaluation activities for each of your objectives     </li> </ol>   | 6/5/2005     |  |
| 3. <u>Evaluation progress</u> Track your accomplishments and challenges/barriers                               | 6/5/2005     |  |
| <ol> <li>Evaluation report         View a summary of the data you have entered in this module.     </li> </ol> | 6/10/2005    |  |

Page ID: 5 Page Title: Evaluation

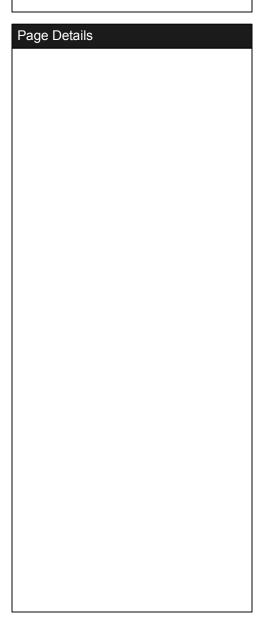

|                                                                                                |                                |               | <del>.</del>                       |                                |
|------------------------------------------------------------------------------------------------|--------------------------------|---------------|------------------------------------|--------------------------------|
| Drug Free Communities Program Monitoring and Management System                                 | SAMHSA<br>Logo                 | ONDCP<br>Logo | Prev Platform                      | Page ID: 5.1<br>Page Title: Ou |
| Home   Assessment   Capacity   Planning   Implementation   E                                   | Evaluation   A                 | Administratio | n                                  | 1                              |
| <u>Home</u> > <u>Evaluation</u> > Outcomes                                                     |                                | U             | ser: <u>Status</u>   <u>Logout</u> | Dago Dotoilo                   |
| Outcomes (task 1 of 4)                                                                         |                                |               |                                    | Page Details                   |
| You need to add outcome data for each of the four National Outcome Measu                       | ıres show or                   | this page.    |                                    | 1                              |
| Add outcome data                                                                               |                                |               |                                    |                                |
| Average age of onset                                                                           |                                |               |                                    |                                |
| <ul> <li>State survey (5/10/05)</li> <li>Youth Risk Behavior Survey (RBS) (5/10/05)</li> </ul> | <u>Delete</u><br><u>Delete</u> |               |                                    |                                |
| Past 30-day use - No outcome data has been entered                                             |                                |               |                                    |                                |
| Perception of parental disapproval                                                             |                                |               |                                    |                                |
| - Youth Risk Behavior Survey (RBS) (5/20/05) - Secondary of Archival Data (3/4/05)             | <u>Delete</u><br><u>Delete</u> |               |                                    |                                |
| Perception of risk                                                                             |                                |               |                                    |                                |
| - Search Institute Survey (10/10/04)                                                           | <u>Delete</u>                  |               |                                    |                                |
|                                                                                                |                                |               |                                    |                                |
| Next task: Evaluation activities  Next >                                                       |                                |               |                                    |                                |
|                                                                                                |                                |               |                                    |                                |

Page ID: 5.1 Page Title: Outcomes

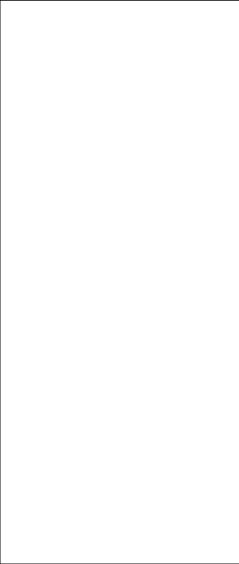

| Drug Free Communities Program Monitoring and Management System                                                                                 | SAMHSA<br>Logo    | ONDCP<br>Logo | Prev Platform                      |  |  |
|----------------------------------------------------------------------------------------------------|-------------------|---------------|------------------------------------|--|--|
| Home   Assessment   Capacity   Planning   Implementation   Evaluation   Administration                                                         |                   |               |                                    |  |  |
| <u>Home</u> > <u>Evaluation</u> > <u>Outcomes</u> > Add outcome data                                                                           |                   | U             | ser: <u>Status</u>   <u>Logout</u> |  |  |
| Add outcome data                                                                                                    |                   |               |                                    |  |  |
| Select outcome categories this data applies to                                                                                                 | 1)                |               |                                    |  |  |
| Select the source for this data  Add/edit custom source                                                                                        | 2                 |               |                                    |  |  |
| Date collected (mm/dd/yyyy)                                                                                                    |                   |               |                                    |  |  |
| Compared to the target area (community name), the geographical area covered by this data is                                                    |                   |               |                                    |  |  |
| Enter the outcome data you have available. You may enter specific data b You <b>can not</b> enter both specific data <b>and</b> combined data. | by grade and gend | der, or comb  | ined data.                         |  |  |
| Enter data by grade 3 Enter data by ger                                                                                                    | nder              |               |                                    |  |  |
| Grade Alcohol Tobacco Marijuana Gender A                                                                                                    | Alcohol Tobacco   | Marijuana     |                                    |  |  |
| 7 % Female age _                                                                                                    |                   |               |                                    |  |  |
| n n n n age n                                                                                                    |                   |               |                                    |  |  |
| 9 % n n                                                                                                    |                   |               |                                    |  |  |
| n Or enter combine                                                                                                    | ed gender data    |               | <b>4</b>                           |  |  |
| 10 % A                                                                                                    | Alcohol Tobacco   | Marijuana     |                                    |  |  |
| 11 %                                                                                                    |                   |               |                                    |  |  |
| n                                                                                                    |                   |               |                                    |  |  |
| 12 %                                                                                                    |                   |               |                                    |  |  |
| n                                                                                                    |                   |               |                                    |  |  |
| Or enter combined grade data  Alcohol Tobacco Marijuana                                                                                        |                   |               |                                    |  |  |
| %                                                                                                    |                   |               |                                    |  |  |
| Save                                                                                                    |                   |               |                                    |  |  |
| Contact   FAQ   Glossary                                                                                                    |                   |               |                                    |  |  |

Page ID: 5.1.1

Page Title: Add an outcome

#### Page Details

- 1. If Average age of onset is selected the page should reload with % (in grade column) replaced with age.
- 2. If Developed your own survey is selected the page should reload with a Data collection method dropdown below the select source dropdown. Also (Not shown here) there should be a "If other, describe" field under this dropdown, similar to the one on page 4.1.1 Add activities.
- 3. Data text boxes should not allow the user to enter a percentage > 100. They should be prompted with a message.
- 4. The system should check to make sure users either enter combined data or individual data, but not both. They should be prompted if they try to.

Once a record has been submitted as part of a progress report, the only fields that can be changed are the outcome data cells.

| Drug Free Communities Program Monitoring and Management System | SAMHSA<br>Logo | ONDCP<br>Logo | Prev Platform |
|----------------------------------------------------------------|----------------|---------------|---------------|
|----------------------------------------------------------------|----------------|---------------|---------------|

Home > Evaluation > Evaluation activities User: Status | Logout

### Evaluation activities (task 2 of 4)

#### Add an activity

| Name        | Description                        | Туре                                | <u>Status</u> | <u>Date</u><br><u>started</u> | Date<br>completed |               |
|-------------|------------------------------------|-------------------------------------|---------------|-------------------------------|-------------------|---------------|
| Linked name | some description, some description | Data collection                     | Active        | 7/7/05                        | 7/7/05            | <u>Delete</u> |
| Linked name | some description, some description | Evaluation presentation of findings | Complete      | 7/10/05                       | 7/15/05           | <u>Delete</u> |
| Linked name | some description, some description | Recommendations for improvements    | Inactive      | 2/11/05                       | 2/30/05           |               |

Next task: Assessment report

Next >

Page ID: 5.2

Page Title: Evaluation activities

| Page Details |  |
|--------------|--|
|              |  |
|              |  |
|              |  |
|              |  |
|              |  |
|              |  |
|              |  |
|              |  |
|              |  |
|              |  |
|              |  |
|              |  |
|              |  |
|              |  |
|              |  |
|              |  |
|              |  |
|              |  |
|              |  |
|              |  |
|              |  |
|              |  |
|              |  |
|              |  |

| Drug Free Communities Program Monitoring and Management System                       | SAMH:<br>Logo               |                   | Prev Platform                       |
|--------------------------------------------------------------------------------------|-----------------------------|-------------------|-------------------------------------|
| Home   Assessment   Capacity   Planning                                              | Implementation   Evaluation | n   Administratio | n                                   |
| <u>Home</u> > <u>Evaluation</u> > <u>Evaluation activities</u> > Add/edit evaluation | n activity                  | U                 | lser: <u>Status</u>   <u>Logout</u> |
| Add/edit evaluation activity                                                         |                             |                   |                                     |
| Name                                                                                 |                             |                   |                                     |
| Type 1                                                                               |                             |                   |                                     |
| Date started (mm/dd/yyyy)                                                            |                             |                   |                                     |
| Date completed (mm/dd/yyyy)                                                          |                             |                   |                                     |
| Category                                                                             |                             |                   |                                     |
| Status ▼                                                                             |                             |                   |                                     |
| Activity leader   ▼                                                                  |                             |                   |                                     |
| If other                                                                             |                             |                   |                                     |
| Description                                                                          |                             |                   |                                     |
|                                                                                      |                             |                   |                                     |
|                                                                                      |                             |                   |                                     |
|                                                                                      |                             |                   |                                     |
| Court                                                                                |                             |                   |                                     |
| Save                                                                                 |                             |                   |                                     |
|                                                                                      |                             |                   |                                     |
|                                                                                      |                             |                   |                                     |
|                                                                                      |                             |                   |                                     |
|                                                                                      |                             |                   |                                     |
|                                                                                      |                             |                   |                                     |
| Contact   FA                                                                         | <u>Q   Glossary</u>         |                   |                                     |

Page ID: 5.2.1

Page Title: Add evaluation activities

#### Page Details

1. "Recommendations for improvements" should be added to this list.

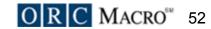

|  | Drug Free Communities Program Monitoring and Management System | SAMHSA<br>Logo | ONDCP<br>Logo | Prev Platform |
|--|----------------------------------------------------------------|----------------|---------------|---------------|
|--|----------------------------------------------------------------|----------------|---------------|---------------|

User: Status | Logout <u>Home</u> > <u>Evaluation</u> > Evaluation progress

### Evaluation progress (task 3 of 4)

Add any accomplishments your coalition achieved in evaluating this objective or any challenges/barriers your coalition encountered in implementing this objective during the current reporting period.

#### Add accomplishment or challenge/barrier

| Name        | Description                                                                                                    | <u>Type</u>           | <u>Date</u><br><u>identified</u> |               |
|-------------|----------------------------------------------------------------------------------------------------|-----------------------|----------------------------------|---------------|
| Name linked | Lorem ipsum dolor sit amet, consectetaur adipisicing elit, sed do eiusmod tempor incididunt ut labore et dolore magna aliqua | Accomplishment        | 7/10/05                          | <u>Delete</u> |
| Name linked | Lorem ipsum dolor sit amet, consectetaur adipisicing elit, sed do eiusmod tempor incididunt ut labore et dolore magna aliqua | Challenge/<br>barrier | 7/10/05                          | <u>Delete</u> |
| Name linked | Lorem ipsum dolor sit amet, consectetaur adipisicing elit, sed do eiusmod tempor incididunt ut labore et dolore magna aliqua | Accomplishment        | 6/11/05                          | <u>Delete</u> |

Next task: Evaluation report

Next >

Page ID: 5.3

Page Title: Evaluation progress

| Dago Dotailo |  |
|--------------|--|
| Page Details |  |
|              |  |
|              |  |
|              |  |
|              |  |
|              |  |
|              |  |
|              |  |
|              |  |
|              |  |
|              |  |
|              |  |
|              |  |
|              |  |
|              |  |
|              |  |
|              |  |
|              |  |
|              |  |
|              |  |
|              |  |
|              |  |
|              |  |
|              |  |
|              |  |
|              |  |
|              |  |
|              |  |

| Drug Free Communities Program Monitoring and Mana | agement System                                                                         | SAMHSA<br>Logo | ONDCP<br>Logo | Prev Platform                      |
|---------------------------------------------------|----------------------------------------------------------------------------------------|----------------|---------------|------------------------------------|
| Home   Assessm                                    | Home   Assessment   Capacity   Planning   Implementation   Evaluation   Administration |                |               |                                    |
| Home > Evaluation > Evaluation pro                | ogress > Add accomplishment or challenge/ba                                            | arrier         | U             | ser: <u>Status</u>   <u>Logout</u> |
| Add accomplishmen                                 | nt or challenge/barrier                                                                |                |               |                                    |
| Name                                              |                                                                                        |                |               |                                    |
| Date identified                                   | (mm/dd/yyyy)                                                                           |                |               |                                    |
| Туре                                              | ▼                                                                                      |                |               |                                    |
| Description                                       |                                                                                        |                |               |                                    |
|                                                   |                                                                                        |                |               |                                    |
|                                                   |                                                                                        |                |               |                                    |
|                                                   |                                                                                        |                |               |                                    |
|                                                   | Save                                                                                   |                |               |                                    |
|                                                   |                                                                                        |                |               |                                    |
|                                                   |                                                                                        |                |               |                                    |
|                                                   |                                                                                        |                |               |                                    |
|                                                   |                                                                                        |                |               |                                    |
|                                                   |                                                                                        |                |               |                                    |
|                                                   |                                                                                        |                |               |                                    |
|                                                   |                                                                                        |                |               |                                    |
|                                                   |                                                                                        |                |               |                                    |
|                                                   |                                                                                        |                |               |                                    |
|                                                   |                                                                                        |                |               |                                    |
|                                                   |                                                                                        |                |               |                                    |
| I                                                 | Contact   FAQ   Glossarv                                                               |                |               |                                    |

Page ID: 5.3.1
Page Title: Add accomplishment or challenge/barrier

| Page Details |
|--------------|
|              |
|              |
|              |
|              |
|              |
|              |
|              |
|              |
|              |
|              |
|              |
|              |
|              |
|              |
|              |
|              |
|              |
|              |
|              |
|              |
|              |
|              |
|              |
|              |

| Drug Free Communities Program Monitoring and Management System | SAMHSA<br>Logo                   | ONDCP<br>Logo | Prev Platform |  |
|----------------------------------------------------------------|----------------------------------|---------------|---------------|--|
| Home   Assessment   Capacity   Planning   Impleme              | entation   Evaluation   A        | dministration | า             |  |
| Home > Evaluation > Report                                     | User: <u>Status</u>   <u>Log</u> |               |               |  |
| Evaluation report (task 4 of 4)                                |                                  |               |               |  |
|                                                                |                                  |               |               |  |
|                                                                |                                  |               |               |  |
|                                                                |                                  |               |               |  |
|                                                                |                                  |               |               |  |
|                                                                |                                  |               |               |  |
|                                                                |                                  |               |               |  |
|                                                                |                                  |               |               |  |
| Contact   FAQ   Glos                                           |                                  |               |               |  |

Page ID: 5.4

Page Title: Evaluation report

### Page Details

This page will display a view only report of the data the user has entered in this module.

| Drug Free Communities<br>Program Monitoring and Management System                              |               | SAMHSA<br>Logo | ONDCP<br>Logo | Prev Platform                     |
|------------------------------------------------------------------------------------------------|---------------|----------------|---------------|-----------------------------------|
| Home   Assessment   Capacity   Planning   Implen                                               | nentation   E |                | _             | <u> </u>                          |
| Home > Administration                                                                          | ·             |                |               | ser: <u>Status</u>   <u>Logou</u> |
| Administration                                                                                 |               |                |               |                                   |
| •••                                                                                            |               |                |               |                                   |
| Administration tasks:                                                                          | Da            | ate update     | d             |                                   |
| Grantee information     Review and edit your grantee information                               |               | 6/5/2005       |               |                                   |
| Staff registration     Add individual members                                                  |               | 6/10/2005      | 5             |                                   |
| 3. <u>Progress report</u> Produce and submit your report for approval                          |               | No data        |               |                                   |
| <ol> <li>Data export         Create and download MS Access or Excel data files     </li> </ol> |               | No data        |               |                                   |
| <ol><li>Mentoring<br/>Complete surveys for your mentees</li></ol>                              |               | No data        |               |                                   |
| 6. Administration report                                                                       |               |                |               |                                   |
|                                                                                                |               |                |               |                                   |
|                                                                                                |               |                |               |                                   |
|                                                                                                |               |                |               |                                   |
|                                                                                                |               |                |               |                                   |
|                                                                                                |               |                |               |                                   |
|                                                                                                |               |                |               |                                   |
|                                                                                                |               |                |               |                                   |
|                                                                                                |               |                |               |                                   |

Page ID: 6
Page Title: Administration

| Page Details |
|--------------|
|              |
|              |
|              |
|              |
|              |
|              |
|              |
|              |
|              |
|              |
|              |
|              |
|              |
|              |
|              |
|              |
|              |
|              |
|              |
|              |
|              |
|              |
|              |
|              |

**Drug Free Communities ONDCP** SAMHSA Prev Platform **Program Monitoring and Management System** Logo Logo

Home | Assessment | Capacity | Planning | Implementation | Evaluation | Administration

User: Status | Logout Home > Administration > Grantee information

#### **Grantee Information**

Edit grantee information

#### **Organization information**

ABC Grantee Address: 555 Jackson Street Grantee name:

Alternative grantee name: Alt name City: Baltimore

State: Award number: 12345 MD

Zip Code: Year of first award: 2004 21230

**Coalition type:** Phone: type a

Fax: Establishment date: 555-555-5555

04/05/1995 Status:

Active

**Project Officer information** 

555-555-5555 Phone: Choose the Staff Member: Something

**Extension:** Name: Mike Mikeson

**Fiscal Agent information** 

555 Jackson Street John Johnson Address Name

> City Baltimore

555-555-5555

mike@somewhere.com

State MD

Email:

**Zip Code** 21230 Page ID: 6.1

Page Title: Grantee information

#### Page Details

We discussed the need for grantees to be able to request a new Fiscal Agent. How should the system handle this process? Should there be a email link here to request, or should there be a submit button?

| Drug Free Communities Program Monitoring and Manag       | gement System                   |                 | SAMHSA<br>Logo | ONDCP<br>Logo | Prev Platform                      |
|----------------------------------------------------------|---------------------------------|-----------------|----------------|---------------|------------------------------------|
| Home   Assessmer                                         | nt   Capacity   Planning   Impl | ementation   E  | valuation   A  | dministration | 1                                  |
| <u>Home</u> > <u>Administration</u> > <u>Grantee inf</u> | ormation > Edit grantee infor   | mation          |                | U:            | ser: <u>Status</u>   <u>Logout</u> |
| Edit grantee information                                 | 1                               |                 |                |               |                                    |
| Organization informati                                   | ion                             |                 |                |               |                                    |
| Grantee name:                                            | ABC Grantee                     | Address:        |                |               |                                    |
| Alternative grantee name:                                |                                 | City:           |                |               |                                    |
| Award number:                                            | 12345                           | State:          |                |               |                                    |
| Year of first award:                                     | 2004                            | Zip Code:       |                |               |                                    |
| Coalition type:                                          | type a                          | Phone:          |                |               |                                    |
| Establishment date:                                      | 04/05/1995                      | Fax:            |                |               |                                    |
| Status:                                                  | Active                          |                 |                |               |                                    |
| Project Officer informa                                  | ation                           |                 |                |               |                                    |
| <b>Choose the Staff Member:</b> 9                        | Something                       | Phone:          | 555-555-       | 5555          |                                    |
| First name:                                              | Mike                            | Extension       | :              |               |                                    |
| Last name:                                               | Mikeson                         | Email:          | mike@soi       | mewhere.co    | n                                  |
| Fiscal Agent information                                 | on                              |                 |                |               |                                    |
| First name                                               |                                 | Address [       |                |               |                                    |
| Last name                                                |                                 | City            |                |               |                                    |
|                                                          |                                 | State [         |                |               |                                    |
|                                                          |                                 | Zip Code [      |                |               |                                    |
|                                                          |                                 |                 |                |               |                                    |
|                                                          | Save                            |                 |                |               |                                    |
|                                                          |                                 |                 |                |               |                                    |
|                                                          |                                 |                 |                |               |                                    |
|                                                          | Contact   FAQ   0               | <u>Glossary</u> |                |               |                                    |

| Page  | ID٠ | 6 1  |    |
|-------|-----|------|----|
| I ago | ID. | υ. ι | ١. |

Page Title: Edit grantee information

| Drug Free Communities Program Monitoring and Management System                         | SAMHSA<br>Logo | ONDCP<br>Logo | Prev Platform |  |
|----------------------------------------------------------------------------------------|----------------|---------------|---------------|--|
| Home   Assessment   Capacity   Planning   Implementation   Evaluation   Administration |                |               |               |  |

## Page ID: 6.2 Page Title: Staff registration

<u>Home</u> > <u>Administration</u> > Staff registration User: Status | Logout

### Staff registration

#### Add staff member

| Name                         | Member type | Posisiton        | <u>Status</u> |               |
|------------------------------|-------------|------------------|---------------|---------------|
| Roger Rogerson               | Community   | Project Director | Active        | <u>Delete</u> |
| Sue Susanson (prime contact) | Coalition   | President        | Inactive      | <u>Delete</u> |
| Will Willson                 | Community   | President        | Active        | <u>Delete</u> |

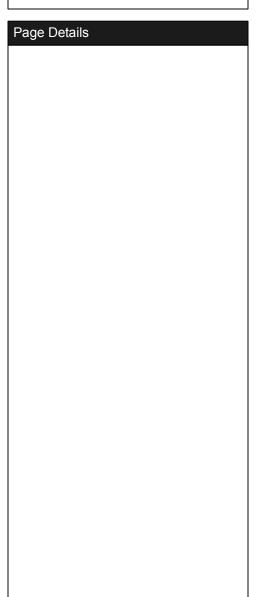

| Drug Free Commun<br>Program Monitoring                                                 | ities<br>and Management System |                     | SAMHSA<br>Logo | ONDCP<br>Logo | Prev Platform |
|----------------------------------------------------------------------------------------|--------------------------------|---------------------|----------------|---------------|---------------|
| Home   Assessment   Capacity   Planning   Implementation   Evaluation   Administration |                                |                     |                |               |               |
| Home > Administration > Staff registration > Add staff member User: Status   Logout    |                                |                     |                |               |               |
| Add staff mem                                                                          | nber                           |                     |                |               |               |
| First Name                                                                             |                                | Address             |                |               |               |
| Last Name                                                                              |                                | City                |                |               |               |
| Member type                                                                            | ▼                              | State               |                |               |               |
| Position                                                                               | ▼                              | Zip code            |                |               |               |
| Status                                                                                 | ▼                              | Phone               |                |               |               |
| Prime conatct                                                                          | ○ Yes ○ No                     | Email               |                |               |               |
|                                                                                        |                                |                     |                |               |               |
|                                                                                        | _                              | Court               |                |               |               |
|                                                                                        |                                | Save                |                |               |               |
|                                                                                        |                                |                     |                |               |               |
|                                                                                        |                                |                     |                |               |               |
|                                                                                        |                                |                     |                |               |               |
|                                                                                        |                                |                     |                |               |               |
|                                                                                        |                                |                     |                |               |               |
|                                                                                        |                                |                     |                |               |               |
|                                                                                        |                                |                     |                |               |               |
|                                                                                        |                                |                     |                |               |               |
|                                                                                        |                                |                     |                |               |               |
|                                                                                        |                                |                     |                |               |               |
|                                                                                        |                                |                     |                |               |               |
|                                                                                        |                                |                     |                |               |               |
|                                                                                        | <u>Contac</u>                  | ct   FAQ   Glossary |                |               |               |

| Page ID: 6.2.1               |
|------------------------------|
| Page Title: Add staff member |
|                              |

| Page Details |  |
|--------------|--|
|              |  |
|              |  |
|              |  |
|              |  |
|              |  |
|              |  |
|              |  |
|              |  |
|              |  |
|              |  |
|              |  |
|              |  |
|              |  |
|              |  |
|              |  |
|              |  |
|              |  |
|              |  |
|              |  |
|              |  |
|              |  |
|              |  |
|              |  |
|              |  |
|              |  |
|              |  |
|              |  |
|              |  |
|              |  |
|              |  |

| Drug Free Communities Program Monitoring and Management System | SAMHSA<br>Logo | ONDCP<br>Logo | Prev Platform |
|----------------------------------------------------------------|----------------|---------------|---------------|
|----------------------------------------------------------------|----------------|---------------|---------------|

<u>Home</u> > <u>Administration</u> > Progress report User: Status | Logout

### Progress report

|                              | Status   | Date submitted | Date approved |
|------------------------------|----------|----------------|---------------|
| 3 <sup>rd</sup> quarter 2005 | Active   | Submit now     |               |
| 2nd quarter 2005             | Pending  | 6/30/05        |               |
| 1st quarter 2005             | Approved | 3/30/05        | 4/10/05       |

Page ID: 6.3

Page Title: Progress report

#### Page Details

1. Clicking on the active quarterly report will take the user to the editable quarterly report. Clicking on a report that has been submitted will take them to a read only "locked" version of the report the submitted.

The active quarterly report will have a submit button on it. When a quarterly report is submitted the status is changed to Pending. When a report has been approved the status is changed to Approved.

| Drug Free Communities Program Monitoring and Management System                                                                                                    | SAMHSA<br>Logo                         | ONDCP<br>Logo                                                  | Prev Platform         |  |  |
|----------------------------------------------------------------------------------------------------|----------------------------------------|----------------------------------------------------------------|-----------------------|--|--|
| Home   Assessment   Capacity   Planning   Implementation   Evaluation   Administration                                                                                                    |                                        |                                                                |                       |  |  |
| <u>Home</u> > <u>Administration</u> > <u>Progress report</u> > Submit your progress report  User: <u>Status   Logout</u>                                                                                                    |                                        |                                                                |                       |  |  |
| Submit your progress report                                                                                                    |                                        |                                                                |                       |  |  |
| You are about to submit a snapshot of all the information and data relevant to DATE] contained in the COMET system for your coalition. Once you submit to have an opportunity to edit this information.  Once submitted, the information will be reviewed by your Project Officer. The accept the report or request specific additions or modifications. If the report is and you will receive feedback within 30 days of submission. If additions or modifications are mail with specific instructions about what needs to be done. It is ability to modify and resubmit your report as instructed. | his informati Project Offi accepted, y | on you will r<br>cer will eithe<br>our work is<br>are requeste | er<br>done<br>ed, you |  |  |
| Submit progress report                                                                                                    |                                        |                                                                |                       |  |  |
| Contact LEAQ L Classon                                                                                                    |                                        |                                                                |                       |  |  |

Page ID: 6.3.1

Page Title: Submit your progress report

| Page Details |  |
|--------------|--|
|              |  |
|              |  |
|              |  |
|              |  |
|              |  |
|              |  |
|              |  |
|              |  |
|              |  |
|              |  |
|              |  |
|              |  |
|              |  |
|              |  |
|              |  |
|              |  |
|              |  |
|              |  |
|              |  |
|              |  |
|              |  |
|              |  |
|              |  |
|              |  |

| Drug Free Communities Program Monitoring and Management System                                                                                                    | SAMHSA<br>Logo | ONDCP<br>Logo | Prev Platform                      |  |  |
|----------------------------------------------------------------------------------------------------|----------------|---------------|------------------------------------|--|--|
| Home   Assessment   Capacity   Planning   Implementation   Evaluation   Administration                                                                              |                |               |                                    |  |  |
| Home > Administration > Data export                                                                                                    |                |               | ser: <u>Status</u>   <u>Logout</u> |  |  |
| Data export                                                                                                    |                |               |                                    |  |  |
| Export to                                                                                                    | Create         | ed files      |                                    |  |  |
| Organization                                                                                                    | 7/13/0         | 5 2:39 PM     | <u>delete</u>                      |  |  |
| Time period                                                                                                    |                | 5 4:39 PM     | <u>delete</u>                      |  |  |
| Start date (mm/dd/yyyy)                                                                                                    |                |               |                                    |  |  |
| End date (mm/dd/yyyy)                                                                                                    |                |               |                                    |  |  |
| □ Select/unselect all     □       □ selection     □ selection       □ selection     □ selection       □ selection     □ selection       □ selection     □ selection |                |               |                                    |  |  |
| Generate                                                                                                    |                |               |                                    |  |  |
| Contact   FAQ   Glossary                                                                                                    |                |               |                                    |  |  |

Page ID: 6.4

Page Title: Data export

### Page Details

1. Checking this box will select all selection options. Un-checking it will unselect all selection options.

| Drug Free Communities Program Monitoring and Management System | SAMHSA<br>Logo | ONDCP<br>Logo | Prev Platform |
|----------------------------------------------------------------|----------------|---------------|---------------|
|                                                                |                |               |               |

Home > Administration > Mentoring User: Status | Logout

#### Mentoring

Add a mentee organization

#### Mentee organization ABC

Grantee identification information

Mentored coalition identification information

Assessment

Capacity

**Planning** 

<u>Implementation</u>

Evaluation

Overall mentoring relationship

#### Mentee organization DEF

Grantee identification information

Mentored coalition identification information

Assessment

Capacity

**Planning** 

<u>Implementation</u>

**Evaluation** 

Overall mentoring relationship

#### Mentee organization XYZ

Grantee identification information

Mentored coalition identification information

Assessment

Capacity

Planning

<u>Implementation</u>

Evaluation

Overall mentoring relationship

Page ID: 6.5

Page Title: Mentoring

#### Page Details

This page is only displayed for grantees with mentoring grants.

1. Clicking on a mentee link will take the user to a survey.

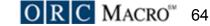

| Orug Free Communities                                          | SAMHSA         | ONDCP | Prev Platform                      | Page ID: 6.5.2<br>Page Title: Mentee survey |
|----------------------------------------------------------------|----------------|-------|------------------------------------|---------------------------------------------|
| Program Monitoring and Management System                       | Logo           | Logo  |                                    | age Title. Wellee survey                    |
| Home   Assessment   Capacity   Planning   Implementation       | Evaluation   A |       |                                    |                                             |
| Home > Administration > Mentoring > Mentee survey              |                | U:    | ser: <u>Status</u>   <u>Logout</u> | Page Details                                |
| Mentee survey                                                  |                |       |                                    |                                             |
| Section 1. Grantee identification information                  |                |       |                                    |                                             |
| 1.1 Grant award number                                         |                |       |                                    |                                             |
| 1.2 Year of first award                                        |                |       |                                    |                                             |
| 1.3 Coalition name                                             |                |       |                                    |                                             |
| 1.4 Coalition state                                            |                |       |                                    |                                             |
| 1.5 Coalition zip code                                         |                |       |                                    |                                             |
| 1.6 Report contact information (for person filling out report) |                |       |                                    |                                             |
| a. Name b. Title                                               |                |       |                                    |                                             |
| c. Email d. Phone                                              |                |       |                                    |                                             |
| 1.7 Additional contact information                             |                |       |                                    |                                             |
| Project director                                               |                |       |                                    |                                             |
| Coalition coordinator                                          |                |       |                                    |                                             |
|                                                                |                |       |                                    |                                             |
| Next section: 2 - Mentored coalition identification in Next >  | ntormation     |       |                                    |                                             |
|                                                                |                |       |                                    |                                             |
|                                                                |                |       |                                    |                                             |

Contact | FAQ | Glossary

| Orug Free Communities Program Monitoring and Management System |                  | IHSA<br>go | ONDCP<br>Logo | Prev Platform                      |
|----------------------------------------------------------------|------------------|------------|---------------|------------------------------------|
| Home   Assessment   Capacity   Planning   Implement            | ntation   Evalua | tion   A   | dministratio  | า                                  |
| Home > Administration > Administration report                  |                  |            | U             | ser: <u>Status</u>   <u>Logout</u> |
|                                                                |                  |            |               |                                    |
|                                                                |                  |            |               |                                    |
|                                                                |                  |            |               |                                    |
|                                                                |                  |            |               |                                    |
|                                                                |                  |            |               |                                    |
|                                                                |                  |            |               |                                    |
|                                                                |                  |            |               |                                    |
|                                                                |                  |            |               |                                    |
|                                                                |                  |            |               |                                    |
|                                                                |                  |            |               |                                    |
|                                                                |                  |            |               |                                    |
|                                                                |                  |            |               |                                    |
|                                                                |                  |            |               |                                    |
|                                                                |                  |            |               |                                    |
|                                                                |                  |            |               |                                    |
|                                                                |                  |            |               |                                    |
|                                                                |                  |            |               |                                    |
|                                                                |                  |            |               |                                    |
|                                                                |                  |            |               |                                    |
|                                                                |                  |            |               |                                    |
|                                                                |                  |            |               |                                    |
|                                                                |                  |            |               |                                    |
|                                                                |                  |            |               |                                    |
|                                                                |                  |            |               |                                    |
|                                                                |                  |            |               |                                    |
|                                                                |                  |            |               |                                    |
|                                                                |                  |            |               |                                    |

Page ID: 6.6 Page Title: Administration report

| Page Details |  |
|--------------|--|
|              |  |
|              |  |
|              |  |
|              |  |
|              |  |
|              |  |
|              |  |
|              |  |
|              |  |
|              |  |
|              |  |
|              |  |
|              |  |
|              |  |
|              |  |
|              |  |
|              |  |
|              |  |
|              |  |
|              |  |
|              |  |
|              |  |
|              |  |
|              |  |
|              |  |
|              |  |
|              |  |
|              |  |
|              |  |
|              |  |

| Drug Free Communities Program Monitoring and Management System | SAMHSA<br>Logo                        | ONDCP<br>Logo | Prev Platform        |
|----------------------------------------------------------------|---------------------------------------|---------------|----------------------|
| Home   Assessment   Capacity   Planning   Implement            |                                       |               | n                    |
|                                                                | · · · · · · · · · · · · · · · · · · · |               | ser: Status   Logout |
|                                                                |                                       |               |                      |
|                                                                |                                       |               |                      |
|                                                                |                                       |               |                      |
|                                                                |                                       |               |                      |
|                                                                |                                       |               |                      |
|                                                                |                                       |               |                      |
|                                                                |                                       |               |                      |
|                                                                |                                       |               |                      |
|                                                                |                                       |               |                      |
|                                                                |                                       |               |                      |
|                                                                |                                       |               |                      |
|                                                                |                                       |               |                      |
|                                                                |                                       |               |                      |
|                                                                |                                       |               |                      |
|                                                                |                                       |               |                      |
|                                                                |                                       |               |                      |
|                                                                |                                       |               |                      |
|                                                                |                                       |               |                      |
|                                                                |                                       |               |                      |
|                                                                |                                       |               |                      |
|                                                                |                                       |               |                      |
|                                                                |                                       |               |                      |
|                                                                |                                       |               |                      |
|                                                                |                                       |               |                      |
|                                                                |                                       |               |                      |
|                                                                |                                       |               |                      |
|                                                                |                                       |               |                      |

ge ID: 8

ge Title: How to get started

| Page Details |  |
|--------------|--|
|              |  |
|              |  |
|              |  |
|              |  |
|              |  |
|              |  |
|              |  |
|              |  |
|              |  |
|              |  |
|              |  |
|              |  |
|              |  |
|              |  |
|              |  |
|              |  |
|              |  |
|              |  |
|              |  |
|              |  |
|              |  |
|              |  |
|              |  |
|              |  |

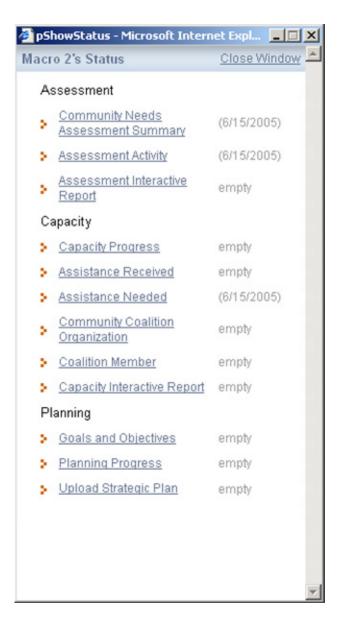

Page ID: 9

Page Title: Status report

| Page | Details |
|------|---------|
|------|---------|

The status report should stay as is.

| Drug Free Communities                    | SAMHSA | ONDCP | Prev Platform |
|------------------------------------------|--------|-------|---------------|
| Program Monitoring and Management System | Logo   | Logo  |               |

User: Status | Logout

#### Progress reporting status for my coalitions

| Coalitions not started   | 25 |
|--------------------------|----|
| Coalitions not submitted | 15 |
| Coalitions submitted     | 30 |

Progress reports needing approval (3)

#### Performance statistics for my coalitions

| Have not accessed PMMS in last month          | 12 |
|-----------------------------------------------|----|
| Declining outcome measures this quarter       | 25 |
| Two or more personnel changes this year       | 3  |
| 25% or less of objectives completed this year | 15 |
| Requesting technical assistance currently     | 2  |

Pie chart graphic

Page ID:

Page Title: Project officer view home

#### Page Details

This page is an example of the Project Officer's (PO) view.

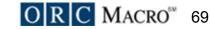

| ug Free Communities<br>ogram Monitoring and Management System                                | SAMHSA<br>Logo | ONDCP<br>Logo | Prev Platform                    |
|----------------------------------------------------------------------------------------------|----------------|---------------|----------------------------------|
| Home   Assessment   Capacity   Planning   Implementate                                       |                |               | <u> </u>                         |
| ne > Coalitions not started                                                                  |                |               | ser: <u>Status</u>   <u>Logo</u> |
| Coalitions not started (25)                                                                  |                |               |                                  |
| <ol> <li>Coalition ABC         John Johnson, 555-555-5555, jjohnson@somewhere.com</li> </ol> |                |               |                                  |
| 2. Coalition DEF John Johnson, 555-555-5555, jjohnson@somewhere.com                          |                |               |                                  |
| 3. Coalition XYZ<br>John Johnson, 555-555-5555, jjohnson@somewhere.com                       |                |               |                                  |
|                                                                                              |                |               |                                  |
|                                                                                              |                |               |                                  |
|                                                                                              |                |               |                                  |
|                                                                                              |                |               |                                  |
|                                                                                              |                |               |                                  |
|                                                                                              |                |               |                                  |
|                                                                                              |                |               |                                  |
|                                                                                              |                |               |                                  |
|                                                                                              |                |               |                                  |
|                                                                                              |                |               |                                  |

Page ID:

Page Title: Project officer view: progress reporting page

#### Page Details

For the coalitions submitted page there would be links to those reports.

| Drug Free Communities Program Monitoring and Management System | SAMHSA<br>Logo | ONDCP<br>Logo  | Prev Platform |
|----------------------------------------------------------------|----------------|----------------|---------------|
| Home   Assessment   Capacity   Planning   Implementation   E   | Evaluation   A | Administration | า             |

Home > Coalitions not started User: Status | Logout

### Progress reports needing approval (3)

#### Date submitted

| <ol> <li>Coalition RST -</li> </ol> | <ul> <li>Progress report</li> </ul> | <u>5/5/05</u> |
|-------------------------------------|-------------------------------------|---------------|
|                                     |                                     |               |

- 2. Coalition DEF Progress report 6/5/05
- 3. Coalition XYZ Progress report 7/5/05

Page ID:

Page Title: Project officer view: progress reporting page

| D D ! !!     |  |  |
|--------------|--|--|
| Page Details |  |  |
|              |  |  |
|              |  |  |
|              |  |  |
|              |  |  |
|              |  |  |
|              |  |  |
|              |  |  |
|              |  |  |
|              |  |  |
|              |  |  |
|              |  |  |
|              |  |  |
|              |  |  |
|              |  |  |
|              |  |  |
|              |  |  |
|              |  |  |
|              |  |  |
|              |  |  |
|              |  |  |
|              |  |  |
|              |  |  |
|              |  |  |
|              |  |  |
|              |  |  |
|              |  |  |

| Drug Free Communities Program Monitoring and Management System                         | SAMHSA<br>Logo | ONDCP<br>Logo        | Prev Platform |
|----------------------------------------------------------------------------------------|----------------|----------------------|---------------|
| Home   Assessment   Capacity   Planning   Implementation   Evaluation   Administration |                |                      |               |
| Home > Coalitions not started User: Status                                             |                | ser: Status I Logout |               |

### Coalitions requesting technical assistance (2)

| Coalition     | Request type                  | Date requested |
|---------------|-------------------------------|----------------|
| Coalition ABC | Measuring youth drug abuse    | 5/5/05         |
|               | Coalition sustainability      | 5/10/05        |
| Coalition XYZ | Strategic prevention planning | 5/10/05        |

Page ID:

Page Title: Project officer view: progress reporting page

| age Details |  |  |
|-------------|--|--|
|             |  |  |
|             |  |  |
|             |  |  |

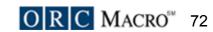

| Drug Free Communities                    | SAMHSA | ONDCP | Prev Platform  |
|------------------------------------------|--------|-------|----------------|
| Program Monitoring and Management System | Logo   | Logo  | Prev Plationii |

User: Status I Logout

#### Coalition classification tool

Dear Coalition Leader.

This questionnaire is designed to classify coalitions according to their stage of development for the purposes of the evaluation. You are one of nine coalitions we are asking to complete the draft version of this Coalition Classification Tool.

We view the development of coalitions as a process of increasing their mastery of key functions needed to prevent substance abuse as well as developing and managing the coalition itself. Coalition mastery of capacities in each of the 5 steps of SAMSHA's Strategic Prevention Framework represents a challenge that all coalitions experience. Over time, and with attention devoted to improving their capacities, coalitions may progress through four stages that we call; establishing, functioning, maturing, and sustaining. In each stage, coalitions move from novice to proficient to mastery. Sometimes they "cycle back" before advancing.

Coalitions must first learn the fundamentals: their own organizational development and procedural management while developing their ability to address the content of their prevention functions, such as program / service development or environmental strategies (or both), others may evolve into an "intermediary support organization" working indirectly to build the capacity of other organizations. Each function requires specific capabilities that must be cultivated within the coalition to attain mastery. Most develop a combination of these functions. Not all coalitions will want to (or be capable of) attaining mastery in all foci.

Accordingly, in this survey the questions are organized first by coalition functional areas:

- Coalition development and management
- Program / service development and integration
- Environmental strategies (e.g. access, policies, enforcement)
- Intermediary or community support organization

There is a separate section of the survey for each of these functions. Within each section, you are asked to first provide an overall global rating of your coalition's capacity to perform each of the five Strategic Prevention Framework steps:

- Conduct assessments
- Mobilize and/or build capacity
- Develop a comprehensive plan
- Implement strategies
  Evaluate and plan for sustainability

Global rating indicates your perception of your Coalitions' overall capacity to perform these functions. After general ratings, more specific questions are asked for each functional area. The survey finishes with your assessment of coalition "synergy" (how well members work together) and "collective efficacy" (how well they effect change in the community). Capacity refers to coalitions' ability to increase participation and membership, build leadership, and enhance cultural competence.

Analysis of the data gathered via this questionnaire will allow the classification of coalitions into one of the four stages of development. Thank you for your participation!

- 1. Coalition development and management
- 2. Program and service development and integration
- 3. Environmental strategies
- 4. Intermediary or community support organization
- 5. Synergy and collective self-efficacy

| Page ID:                        |
|---------------------------------|
| Page Title: Classification tool |
|                                 |
|                                 |

Page Details